# cBioPortal Tutorial #2: Single Study Query

Query one or multiple genes in a single dataset

Last update: December 21, 2021

## Tutorial Objectives

- Show how to run a single-study query from the main page
- Walk through each of the data/analysis tabs in a single-study query
	- OncoPrint
	- Cancer Types Summary
	- Mutual Exclusivity
	- Plots
	- Mutations
- Co-expression
- Comparison/Survival
- CN Segments
- Pathways
- Download
- Show how to modify and re-run a query

In this tutorial, blue boxes provide an overview of each tab on cBioPortal …

… while green boxes ask a biological question that we can answer using cBioPortal.

## Overview of Tabs in a Single Study Query

Note that depending on the query run and the data available for a particular study, not all of these will be present (e.g. a study without mRNA expression data will not have a Co-expression tab)

- **● OncoPrint:** Overview of genetic alterations per sample in each query gene
- **Cancer Types Summary:** Frequency of alteration in each query gene in the detailed cancer types included in this study
- **Mutual Exclusivity:** Statistical analysis to determine if query genes are mutually exclusively altered
- **Plots:** explore the relationships among genetic alterations, gene expression, protein levels, DNA methylation and available clinical features
- **● Mutations:** Details about mutations called in each query gene
- **Co-expression:** Explore which genes have mRNA/protein levels correlated with query genes
- **● Comparison/Survival:** Explore overlaps, outcomes, clinical attributes and genomic data comparisons among groups of samples as defined by the query
- **CN Segments:** Explore copy number changes with the Integrated Genomics Viewer (IGV)
- **● Pathways:** Explore queried genes in TCGA-defined pathways
- **● Download:** Download data or copy sample lists

We're going to run a query in a TCGA Lower-Grade Glioma study. The next few slides will show how to run this query from the Query page. You can also run the same query from a Single Study Exploration, as we did in Tutorial #1.

## Query overview

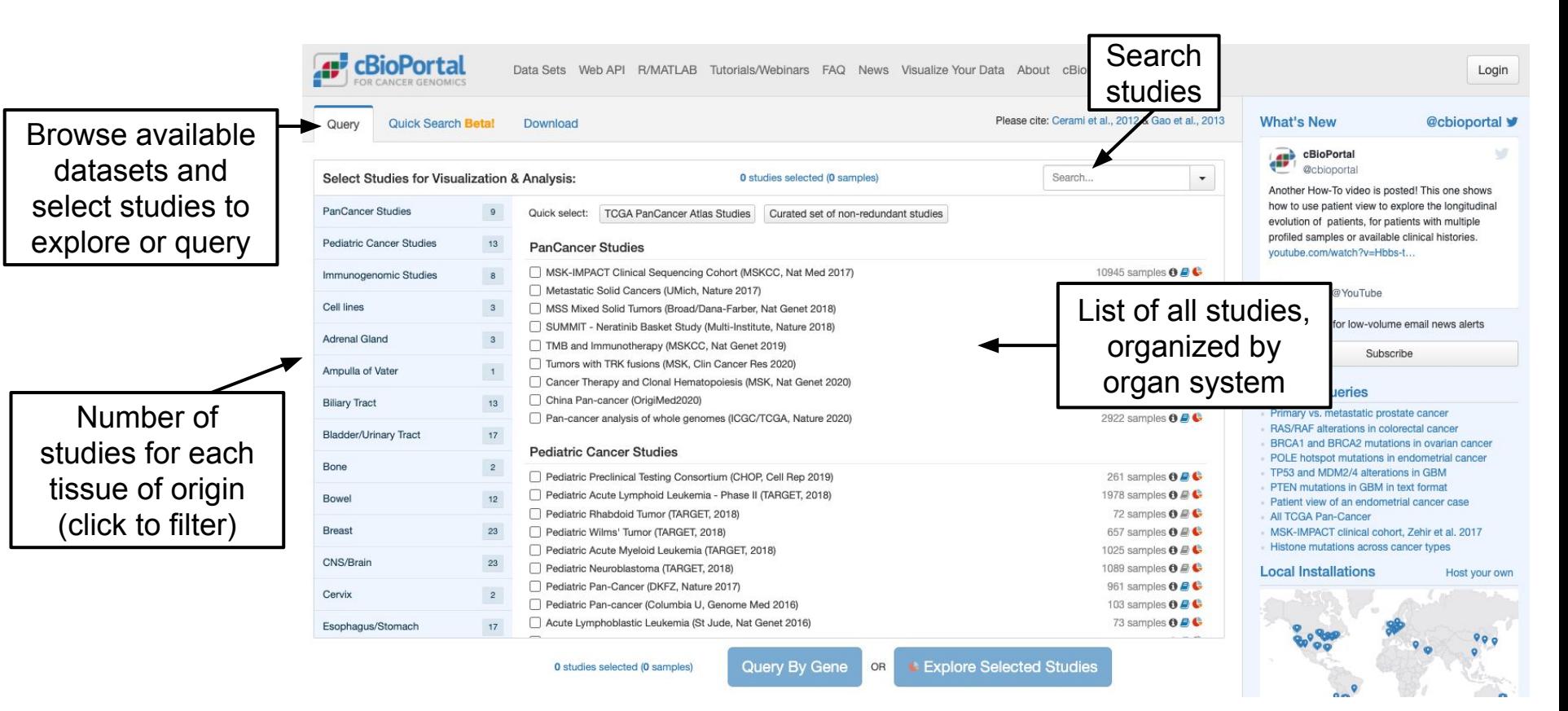

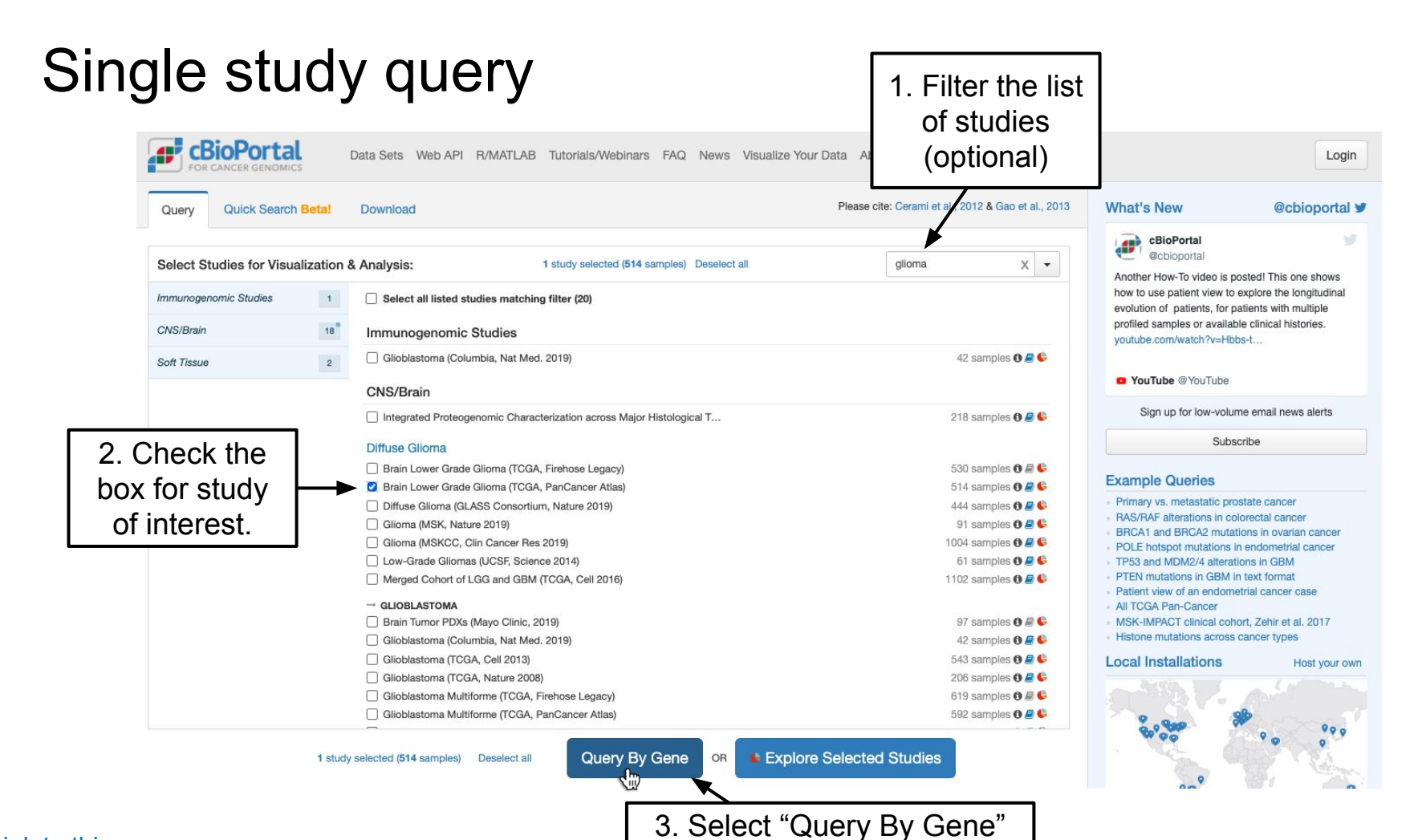

## Single study query

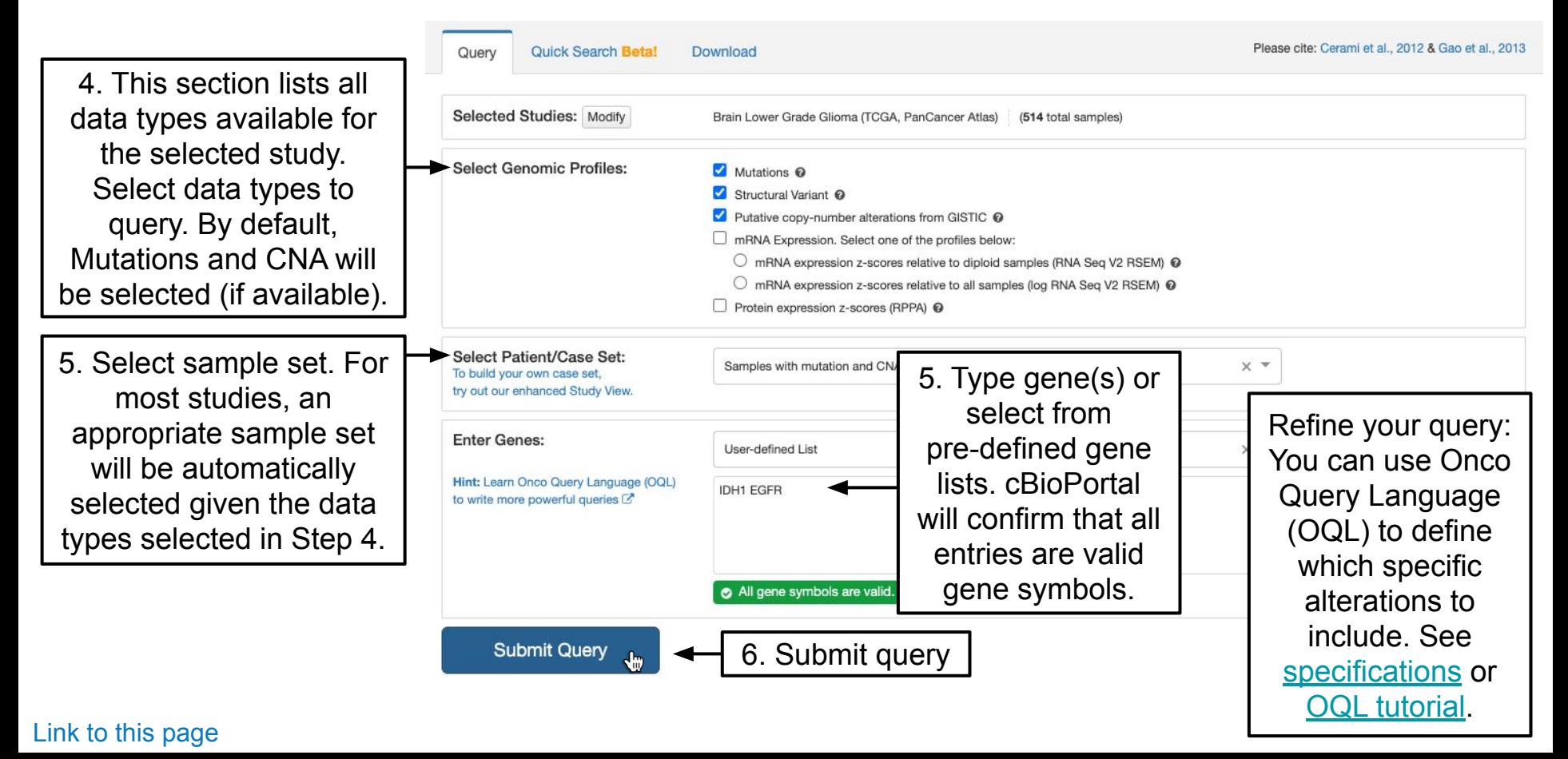

 Performing a query as shown in the previous slides or as shown in Tutorial #1 will both bring you to Results View, shown on the next slide.

Results View is made up of multiple tabs, each with specific functionality, which all share a header.

## Results View Header: General Information

The name of the study. Click to view the full study in Study View.

The number (percentage) of samples/patients with an alteration in any of the query genes

Brain Lower Grade Glioma (TCGA, PanCancer Atlas) **Modify Query** 圭 Queried genes are altered in 444 (87%) of queried patients/samples Samples with mutation and CNA data (511 patients/samples) - IDH1 & EGFR **Cancer Types Summary Mutual Exclusivi** OncoPrint **Plots Mutations** Co-expression Comparison/Survival **CN Segments** Pathways **Download** 

The number of samples and patients included in the query. Note that these numbers can differ from each other if some patients have more than one tumor sample profiled.

Click on the number of patients/samples to go to Study View for just the queried samples.

Save a link to the current session. Useful for sharing with others or returning to a query at a later date.

### Results View Header: Variant Settings

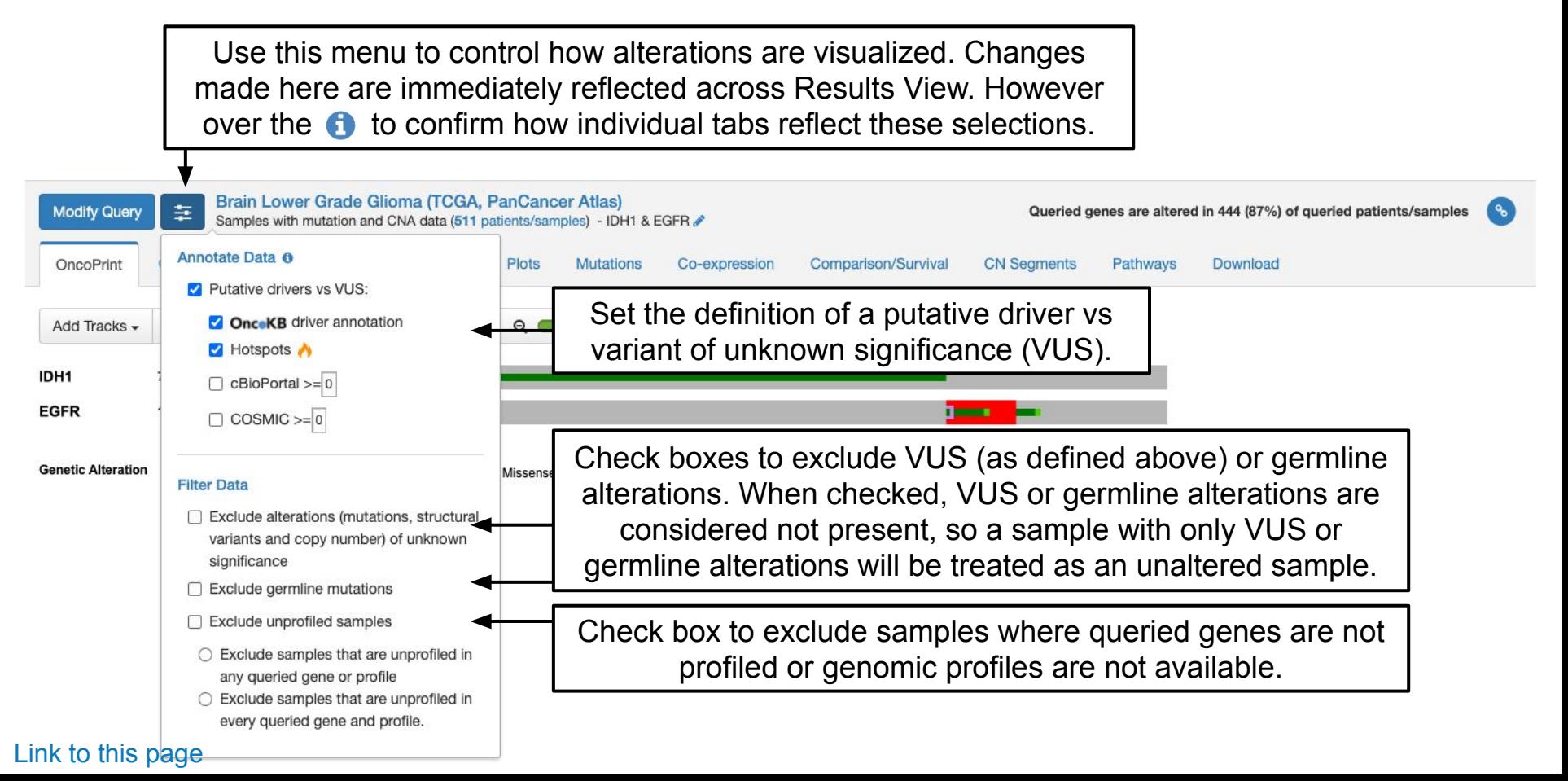

## But wait! What if I changed my mind? Can we modify a query?

## Modify Query

Click on "Modify Query". This button is available on all tabs and can be used at any time. This will bring up the query interface from the homepage (see next slide for a screenshot). Brain Lower Grade Glioma (TCGA, PanCancer Atlas) 圭 Queried genes are altered in 444 (87%) of queried patients/samples **Modify Query**  $\mathcal{C}_{\mathbf{0}}$ Samples with mutation and CNA data (511 patients/samples) - IDH1 & EGFR Co-exp Comparison/Survival **CN Segments** OncoPrint **Cancer Types Summary Mutual Exclusivity Plots Mutations** ression Pathways Download You can also click the  $\bullet$  for a quick edit Add Tracks - $Sort -$ Mutations  $\sim$  $View -$ Download - $Q($ 30 % Q 'n of the queried genes, including OQL IDH1 77% edits. To change other query settings, **EGFR** 11% use the "Modify Query" button. **Genetic Alteration** Structural Variant (unknown significance) Missense Mutation (putative driver) Missense Mutation (unknown significance) Amplification No alterations

## Modify Query

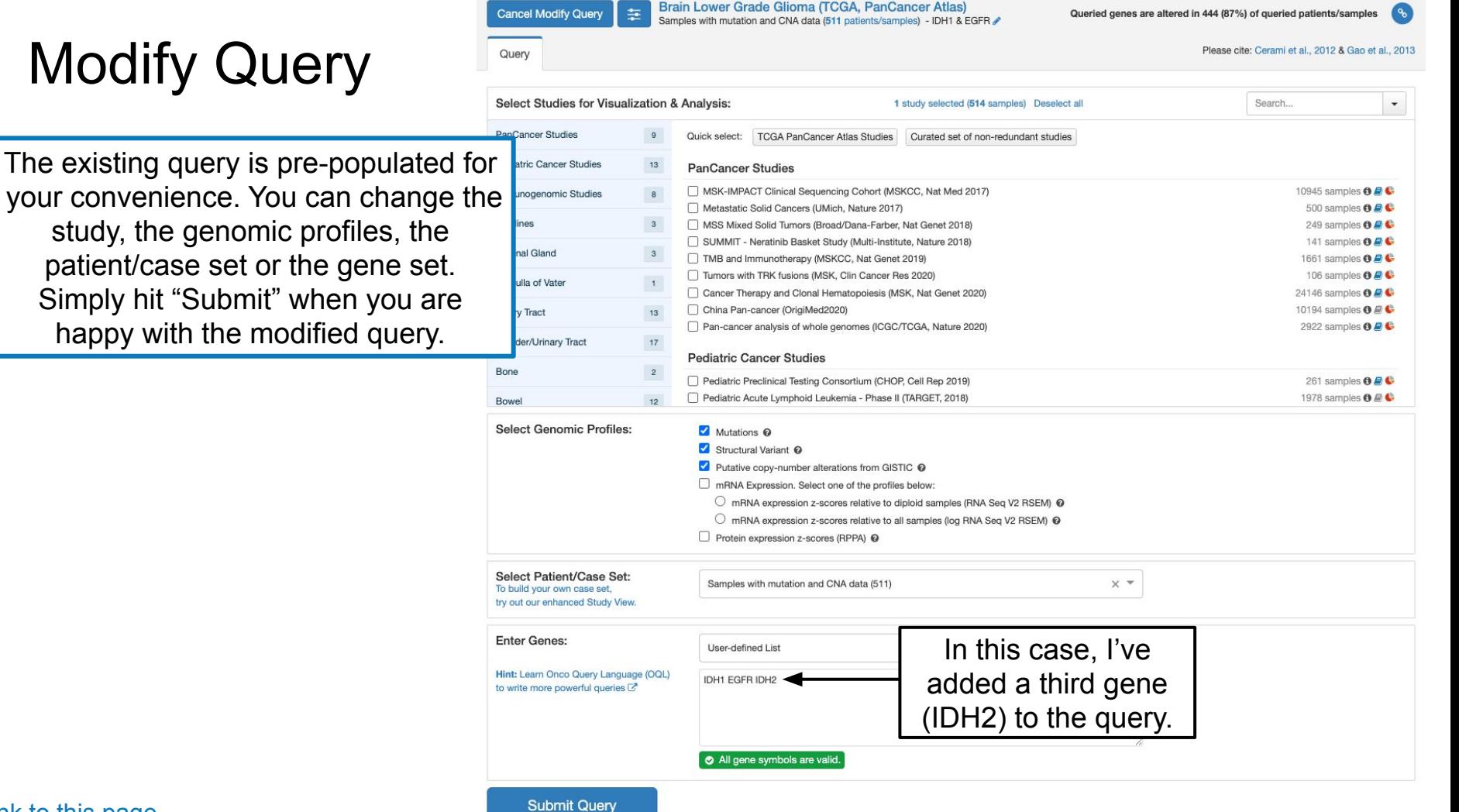

## **OncoPrint**

Summary of alterations per sample. Each sample is a column. Each gene is a row. Different kinds of genetic alterations are highlighted with different colors.

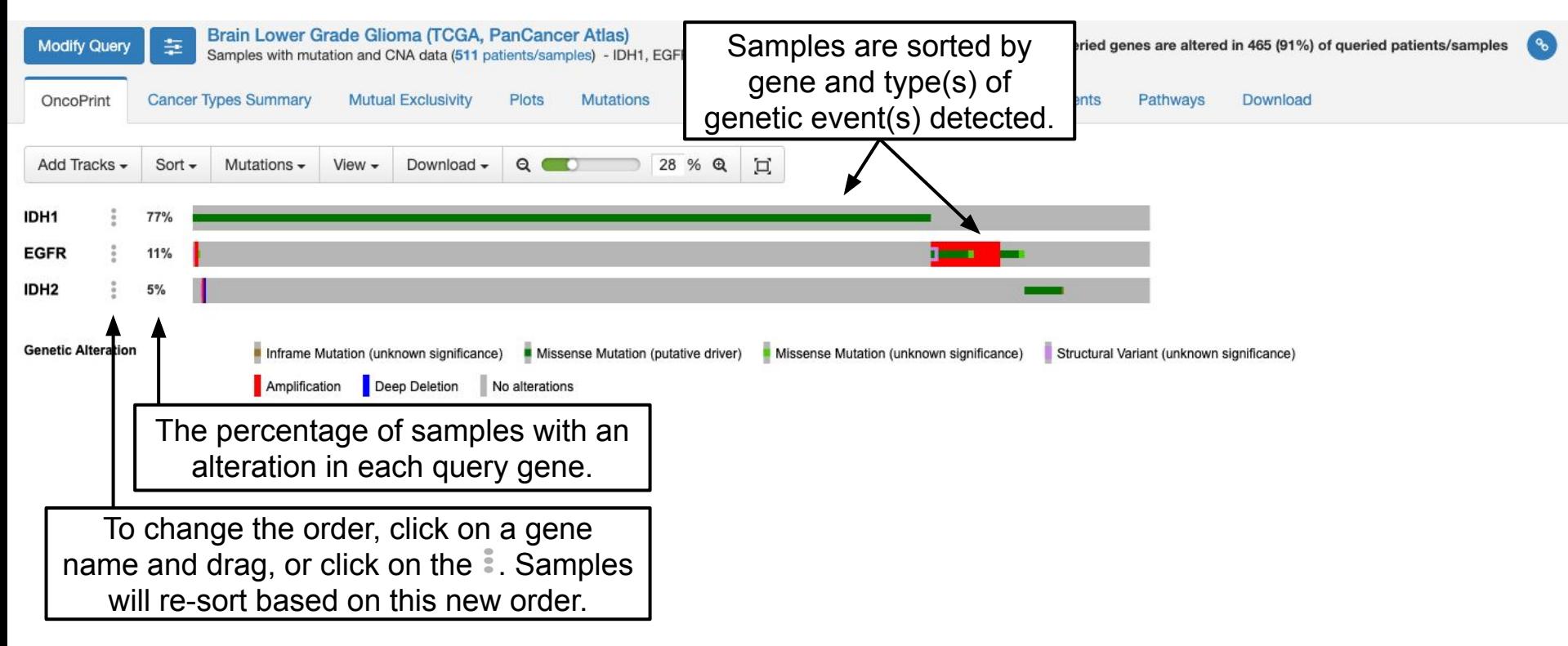

## OncoPrint: Features

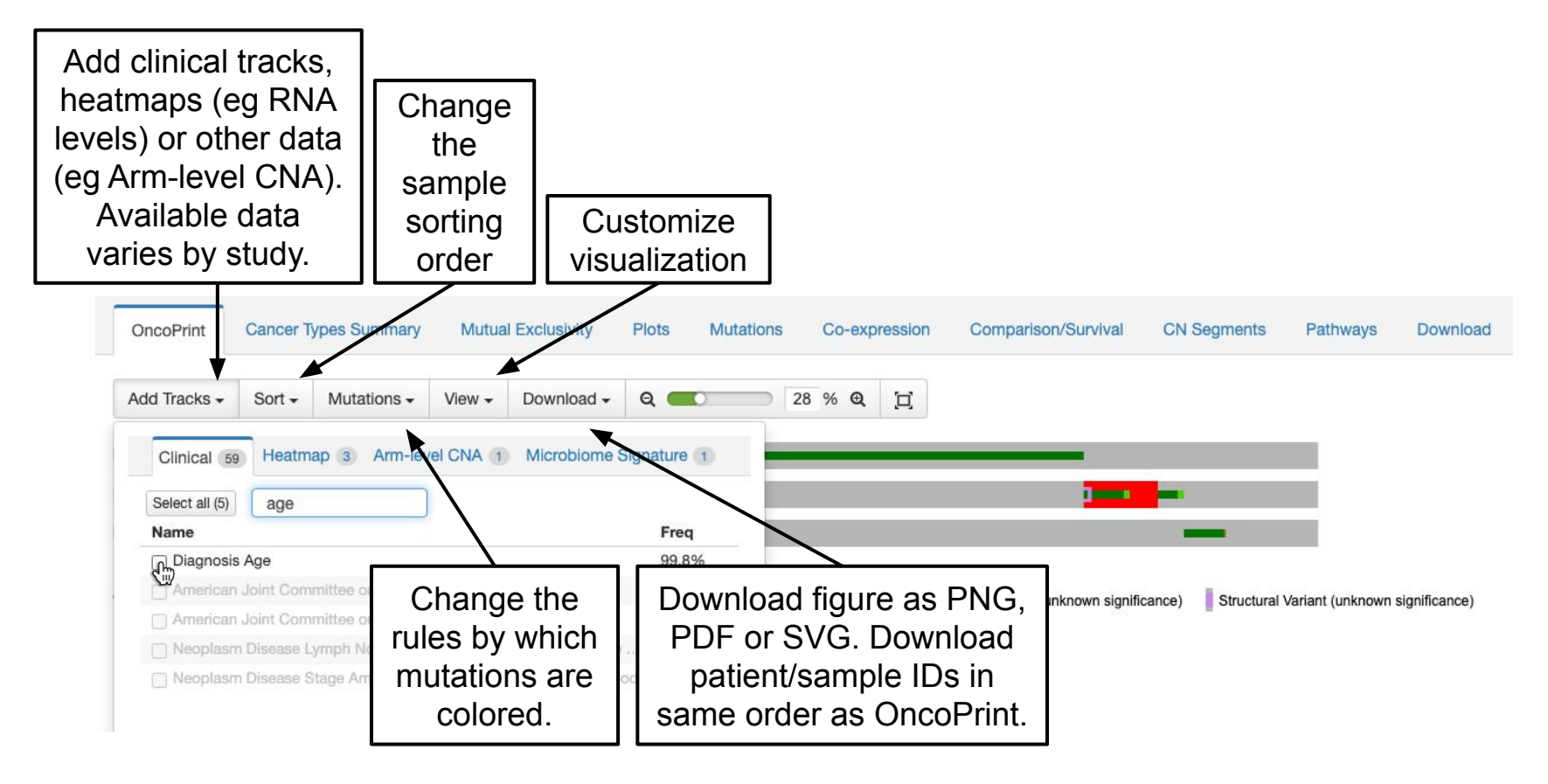

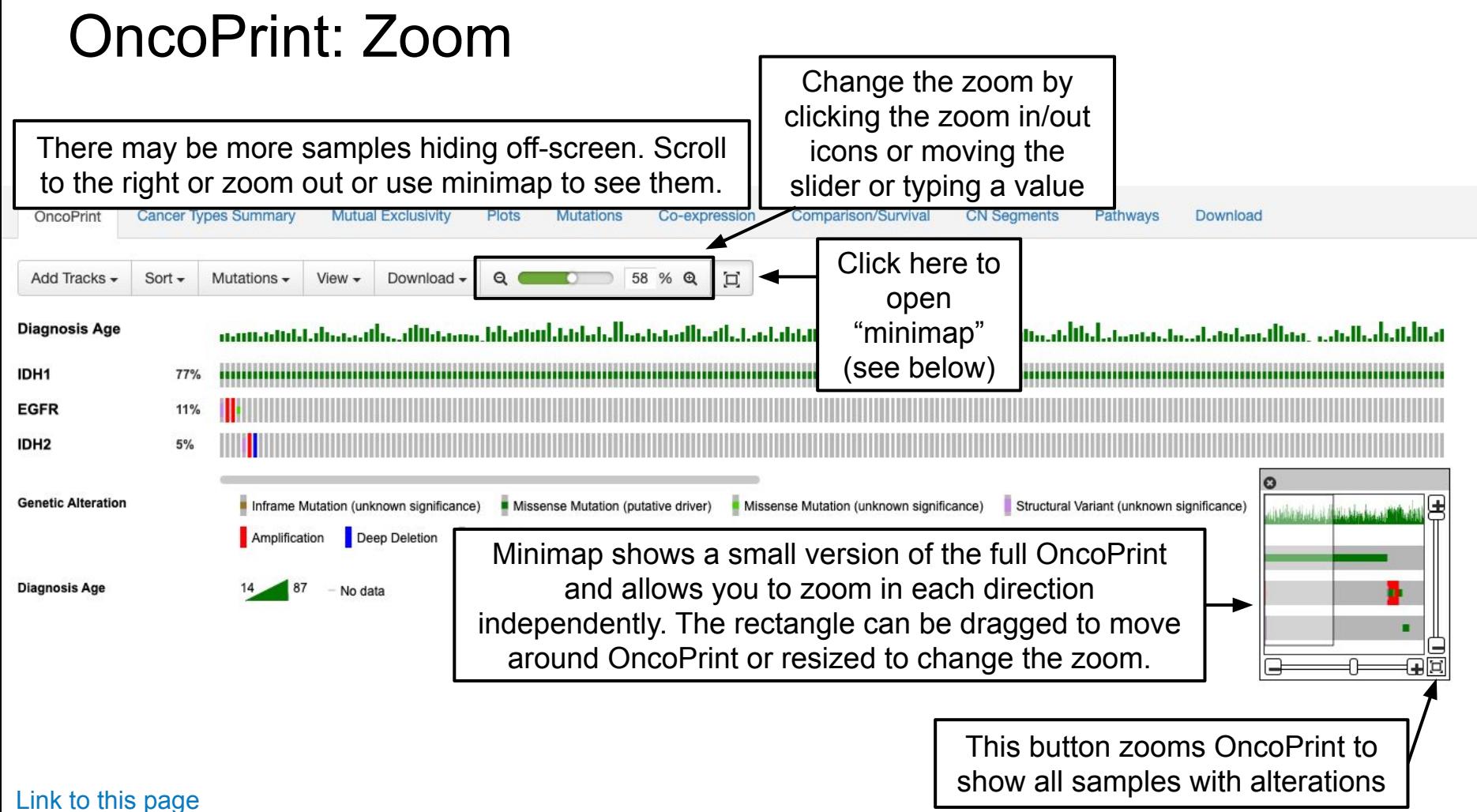

## OncoPrint: What can we learn?

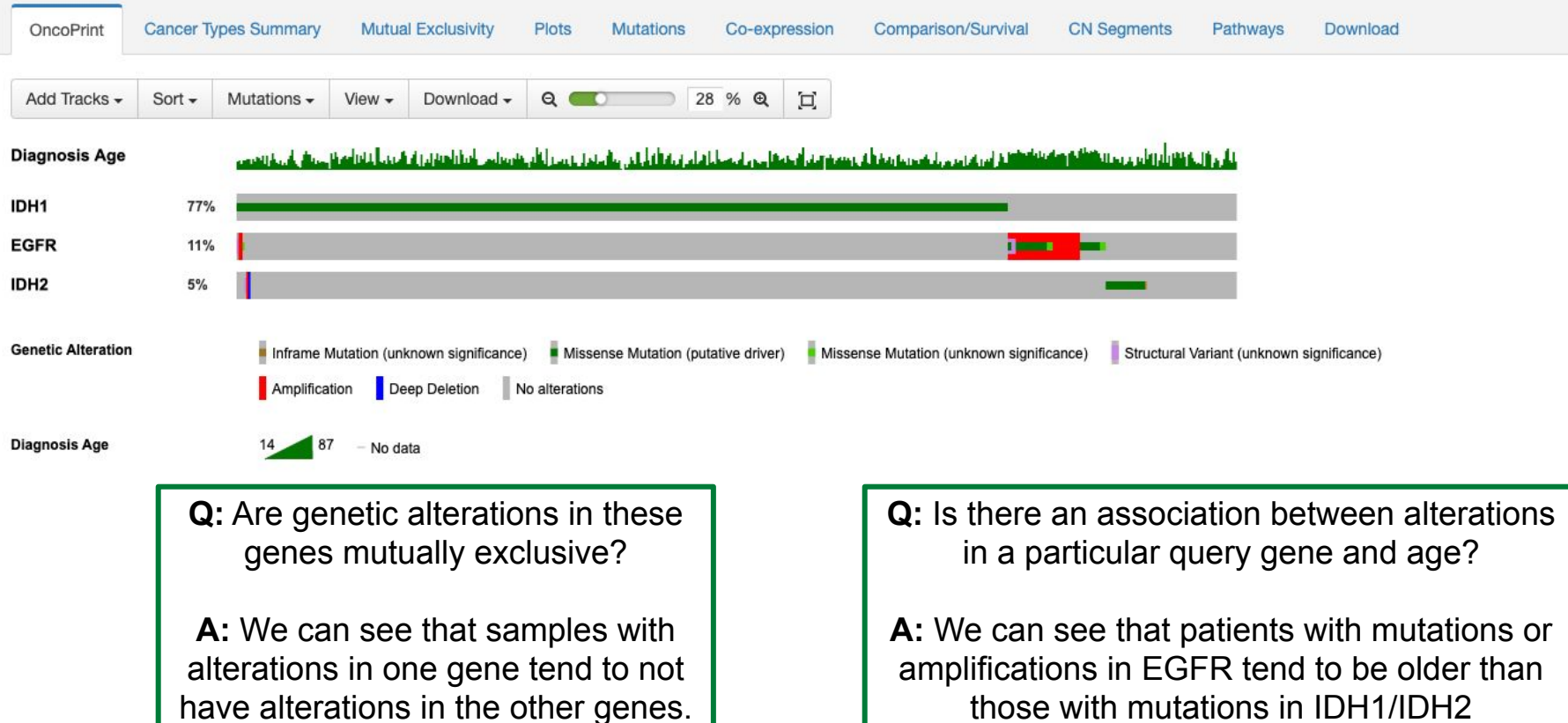

those with mutations in IDH1/IDH2

Now we're going to go through all the other tabs and ask some questions about alterations in *IDH1*, *IDH2* and *EGFR* in the TCGA Lower-Grade Glioma study.

Note: Depending on the data available for a particular study, not all of the following tabs will be present (e.g. a study without expression data will not have a Co-expression tab)

## Cancer Types Summary

Histogram of the frequency of alterations in each gene for each detailed cancer type.

Plots for all queried genes together and each individual gene are available as separate tabs.

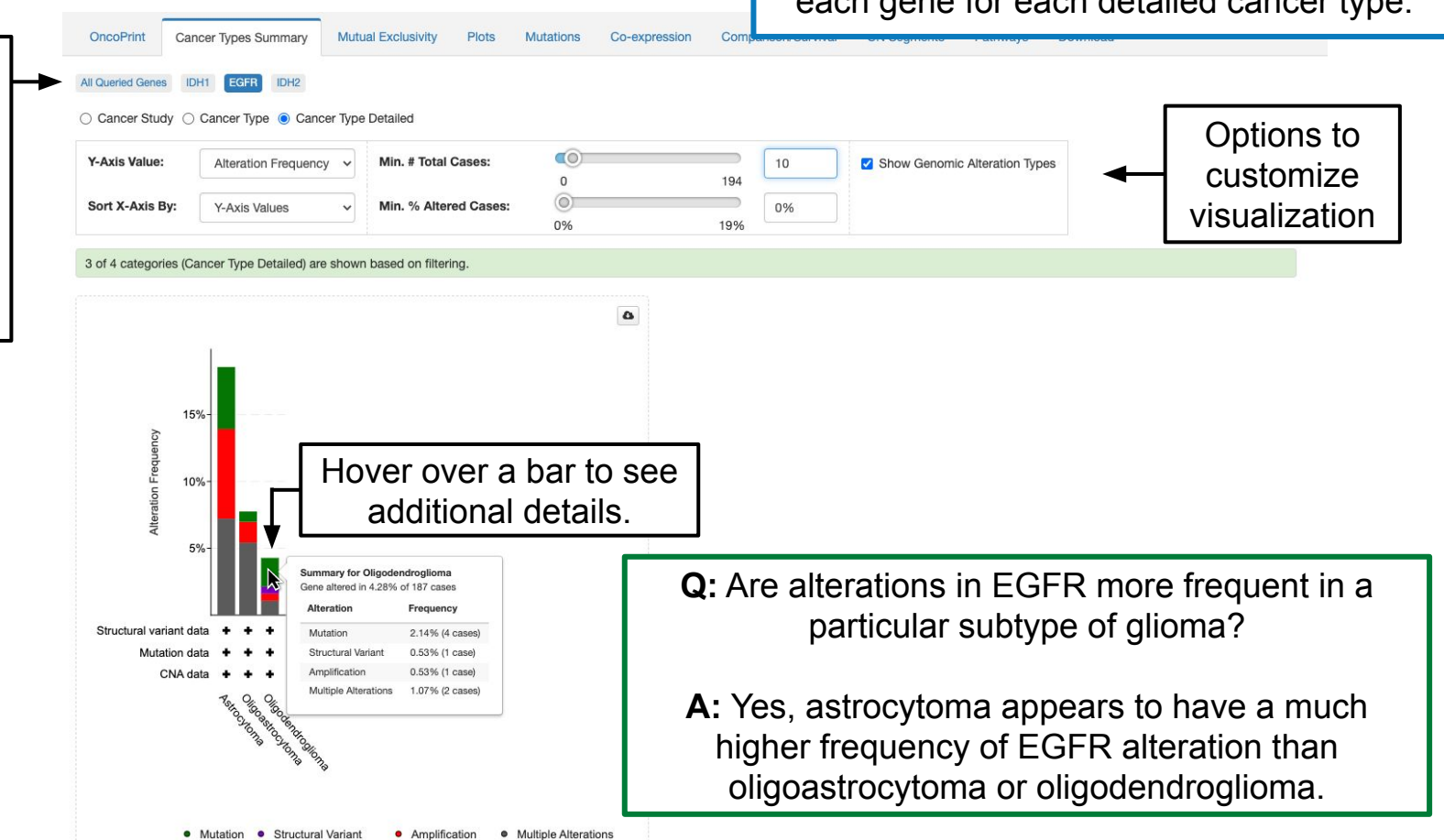

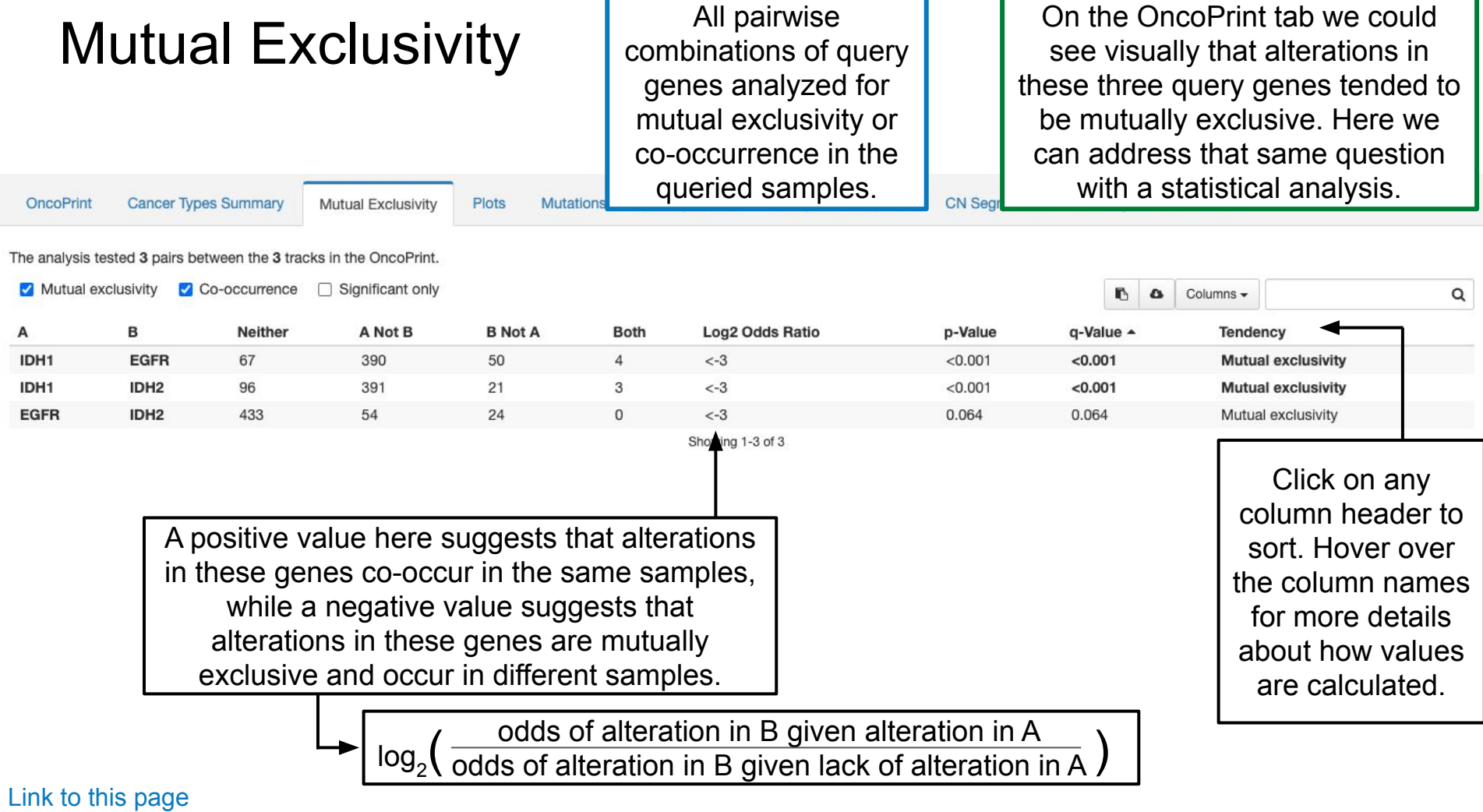

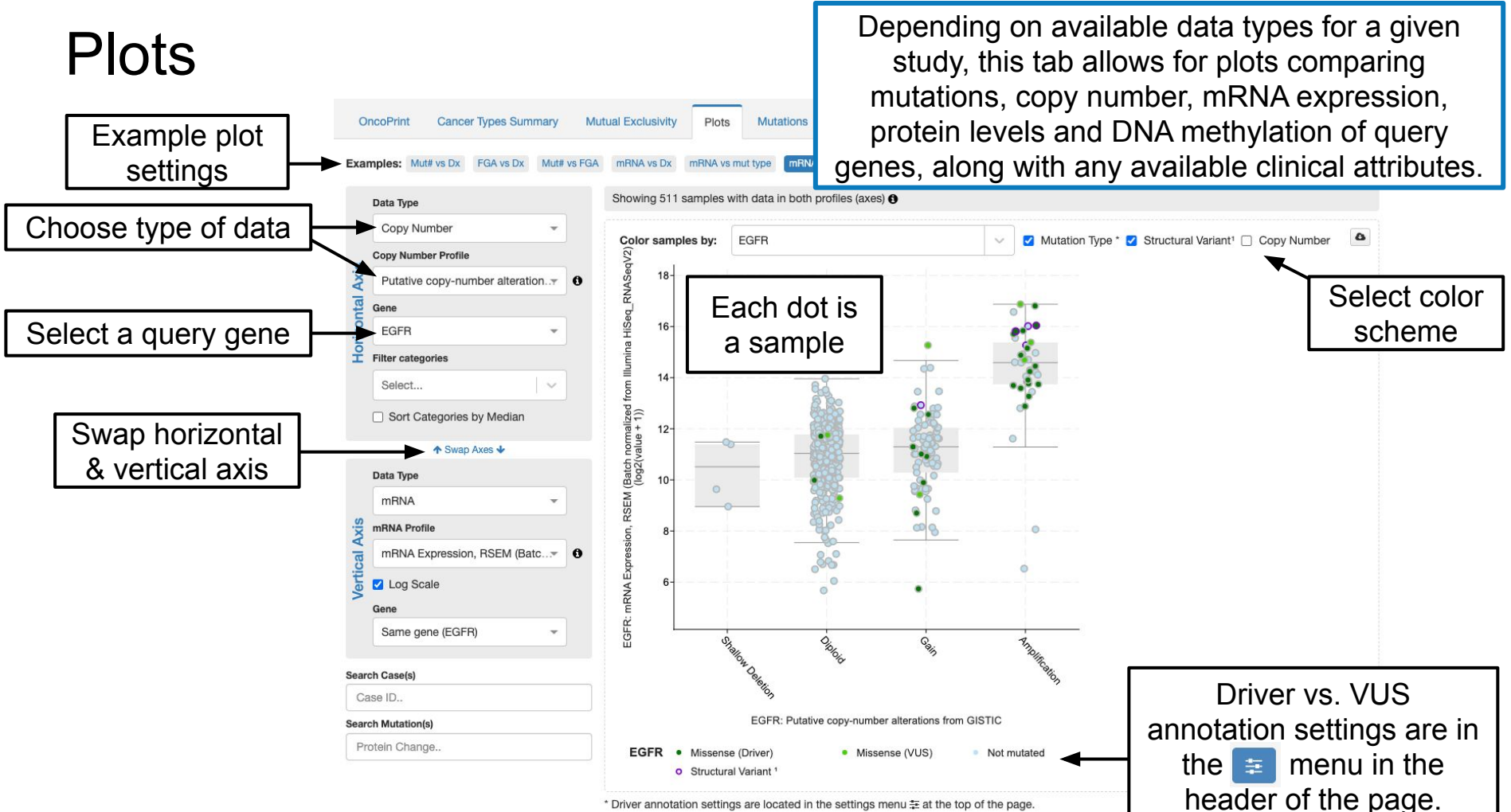

### [Link to this page](https://www.cbioportal.org/results/plots?genetic_profile_ids_PROFILE_MUTATION_EXTENDED=lgg_tcga_pan_can_atlas_2018_mutations&genetic_profile_ids_PROFILE_COPY_NUMBER_ALTERATION=lgg_tcga_pan_can_atlas_2018_gistic&cancer_study_list=lgg_tcga_pan_can_atlas_2018&Z_SCORE_THRESHOLD=2.0&RPPA_SCORE_THRESHOLD=2.0&data_priority=0&profileFilter=0&case_set_id=lgg_tcga_pan_can_atlas_2018_cnaseq&gene_list=IDH1%2520EGFR%2520IDH2&geneset_list=%20&tab_index=tab_visualize&Action=Submit&clinicallist=AGE&plots_horz_selection=%7B%22selectedGeneOption%22%3A1956%2C%22dataType%22%3A%22COPY_NUMBER_ALTERATION%22%2C%22selectedDataSourceOption%22%3A%22gistic%22%7D&plots_vert_selection=%7B%22selectedGeneOption%22%3A1956%2C%22dataType%22%3A%22MRNA_EXPRESSION%22%2C%22selectedDataSourceOption%22%3A%22rna_seq_v2_mrna_median_all_sample_Zscores%22%2C%22logScale%22%3A%22true%22%7D&plots_coloring_selection=%7B%22colorByCopyNumber%22%3A%22false%22%7D)

<sup>1</sup> Structural variants are shown instead of copy number alterations when a sample has both.

### **Plots**

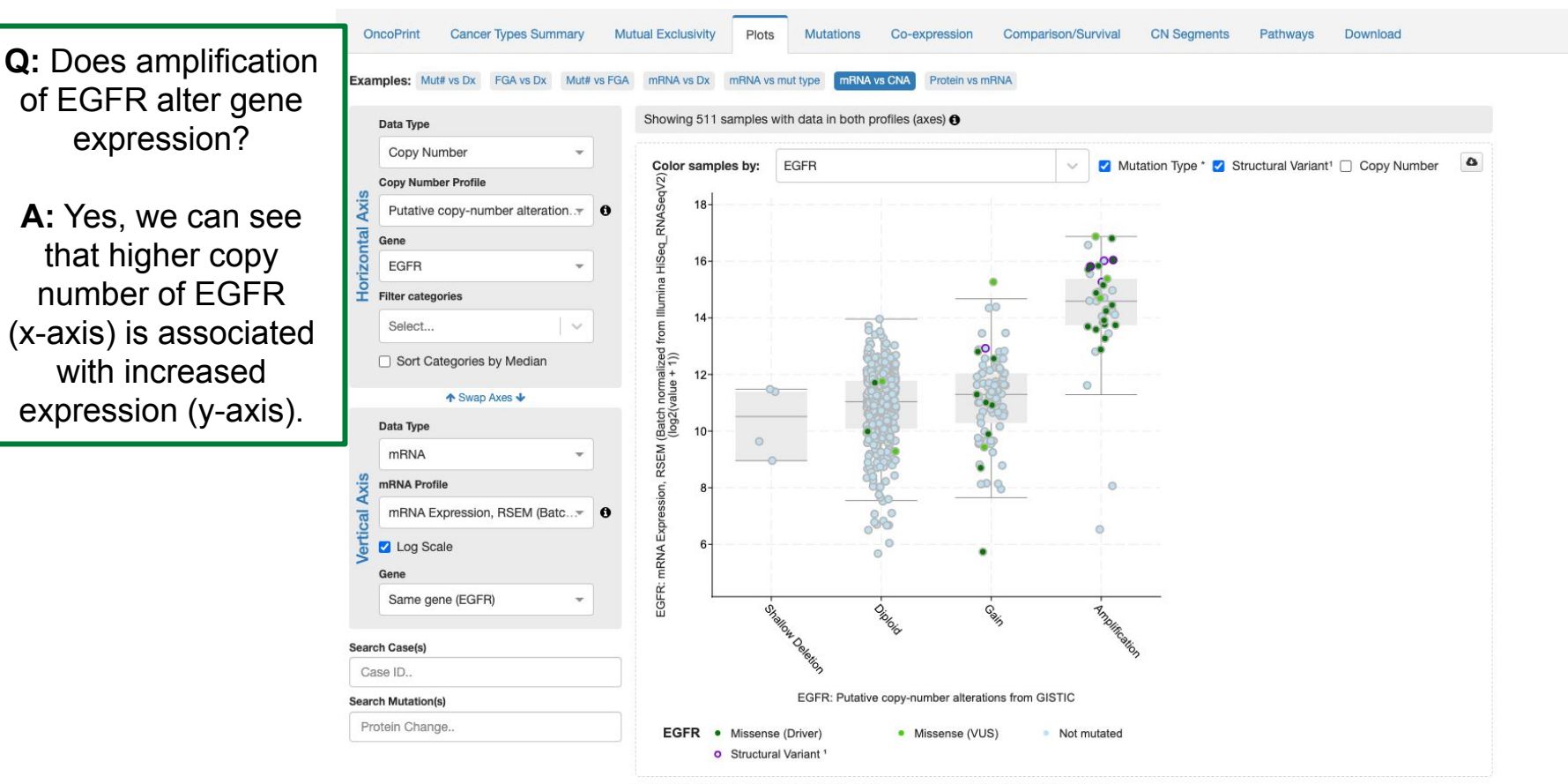

\* Driver annotation settings are located in the settings menu = at the top of the page.

### [Link to this page](https://www.cbioportal.org/results/plots?genetic_profile_ids_PROFILE_MUTATION_EXTENDED=lgg_tcga_pan_can_atlas_2018_mutations&genetic_profile_ids_PROFILE_COPY_NUMBER_ALTERATION=lgg_tcga_pan_can_atlas_2018_gistic&cancer_study_list=lgg_tcga_pan_can_atlas_2018&Z_SCORE_THRESHOLD=2.0&RPPA_SCORE_THRESHOLD=2.0&data_priority=0&profileFilter=0&case_set_id=lgg_tcga_pan_can_atlas_2018_cnaseq&gene_list=IDH1%2520EGFR%2520IDH2&geneset_list=%20&tab_index=tab_visualize&Action=Submit&clinicallist=AGE&plots_horz_selection=%7B%22selectedGeneOption%22%3A1956%2C%22dataType%22%3A%22COPY_NUMBER_ALTERATION%22%2C%22selectedDataSourceOption%22%3A%22gistic%22%7D&plots_vert_selection=%7B%22selectedGeneOption%22%3A1956%2C%22dataType%22%3A%22MRNA_EXPRESSION%22%2C%22selectedDataSourceOption%22%3A%22rna_seq_v2_mrna_median_all_sample_Zscores%22%2C%22logScale%22%3A%22true%22%7D&plots_coloring_selection=%7B%22colorByCopyNumber%22%3A%22false%22%7D)

<sup>1</sup> Structural variants are shown instead of copy number alterations when a sample has both.

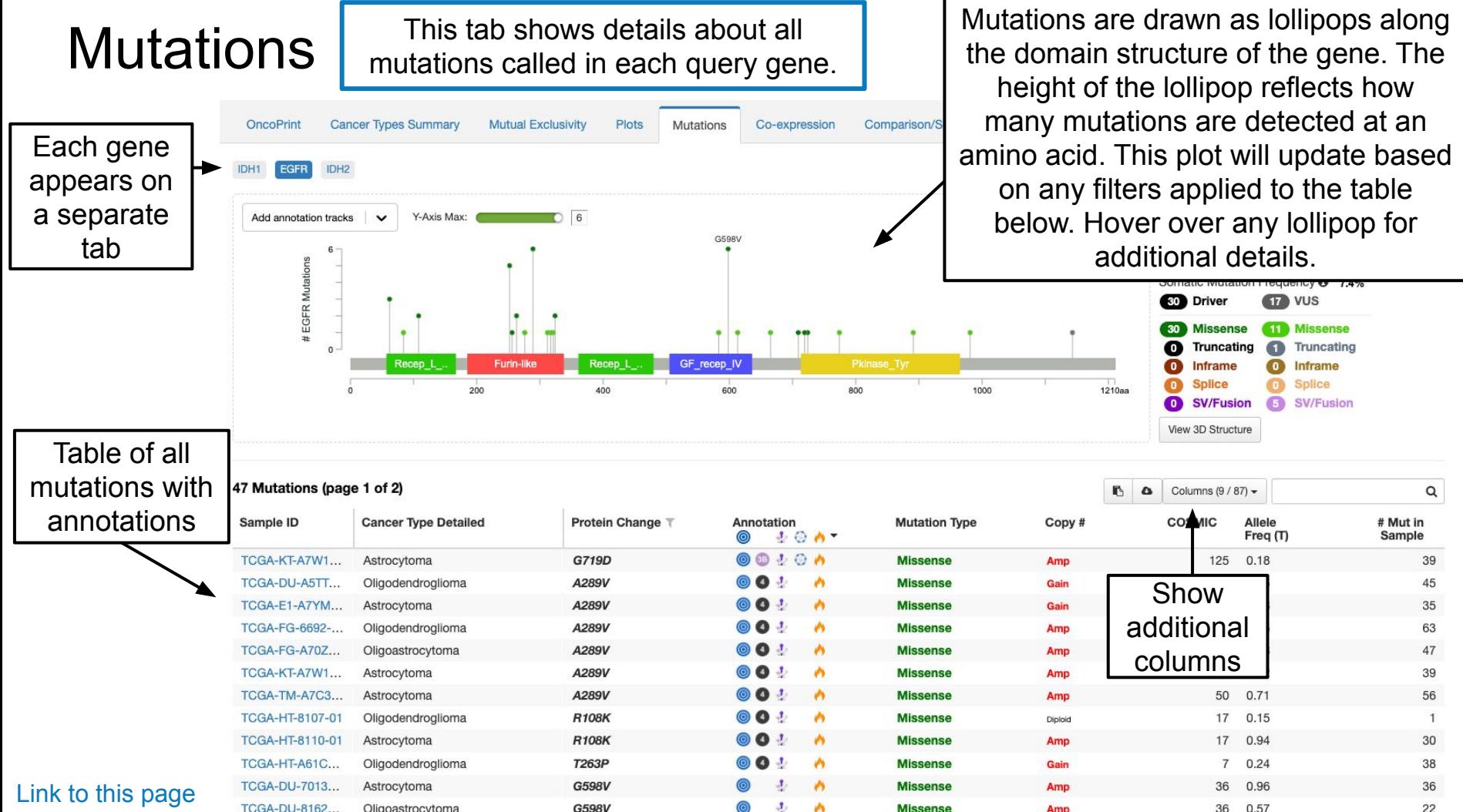

## **Mutations**

[Link to this page](https://www.cbioportal.org/results/mutations?genetic_profile_ids_PROFILE_MUTATION_EXTENDED=lgg_tcga_pan_can_atlas_2018_mutations&genetic_profile_ids_PROFILE_COPY_NUMBER_ALTERATION=lgg_tcga_pan_can_atlas_2018_gistic&cancer_study_list=lgg_tcga_pan_can_atlas_2018&Z_SCORE_THRESHOLD=2.0&RPPA_SCORE_THRESHOLD=2.0&data_priority=0&profileFilter=0&case_set_id=lgg_tcga_pan_can_atlas_2018_cnaseq&gene_list=IDH1%2520EGFR%2520IDH2&geneset_list=%20&tab_index=tab_visualize&Action=Submit&clinicallist=AGE&plots_horz_selection=%7B%22selectedGeneOption%22%3A1956%2C%22dataType%22%3A%22COPY_NUMBER_ALTERATION%22%2C%22selectedDataSourceOption%22%3A%22gistic%22%7D&plots_vert_selection=%7B%22selectedGeneOption%22%3A1956%2C%22dataType%22%3A%22MRNA_EXPRESSION%22%2C%22selectedDataSourceOption%22%3A%22rna_seq_v2_mrna_median_all_sample_Zscores%22%2C%22logScale%22%3A%22true%22%7D&plots_coloring_selection=%7B%22colorByCopyNumber%22%3A%22false%22%7D&mutations_gene=EGFR&mutations_transcript_id=ENST00000275493)

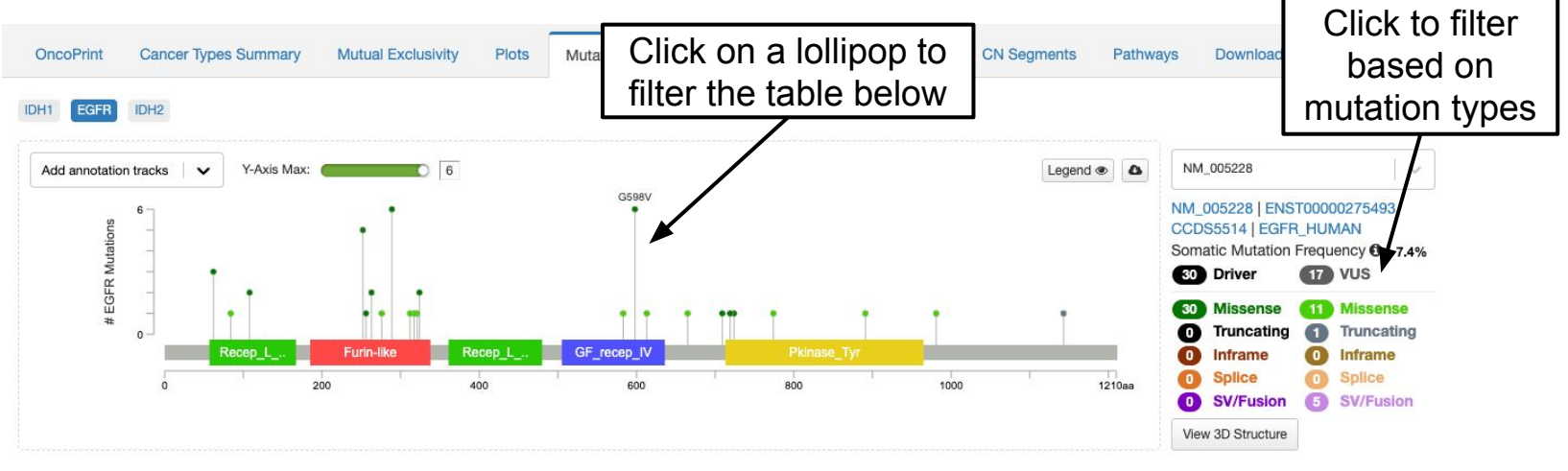

### 47 Mutations (page 1 of 2)

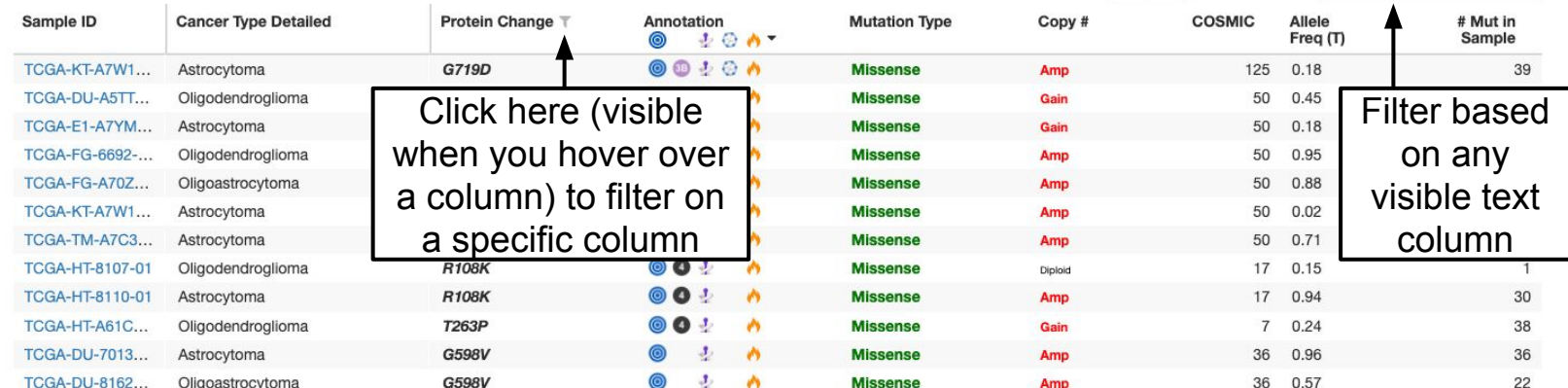

 $\bullet$   $\bullet$  Columns (9 / 87) -

 $\mathsf Q$ 

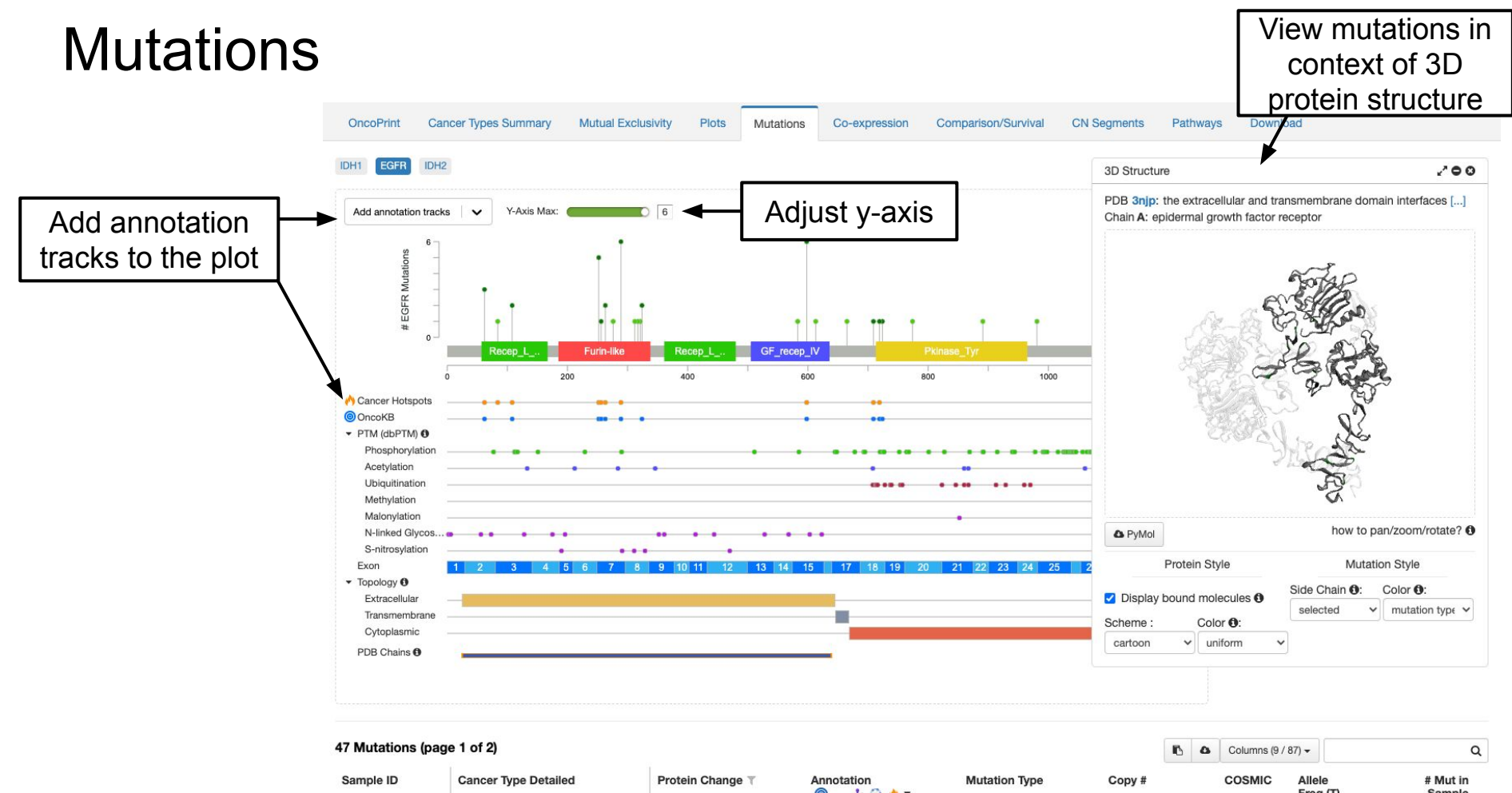

### [Link to this page](https://www.cbioportal.org/results/mutations?genetic_profile_ids_PROFILE_MUTATION_EXTENDED=lgg_tcga_pan_can_atlas_2018_mutations&genetic_profile_ids_PROFILE_COPY_NUMBER_ALTERATION=lgg_tcga_pan_can_atlas_2018_gistic&cancer_study_list=lgg_tcga_pan_can_atlas_2018&Z_SCORE_THRESHOLD=2.0&RPPA_SCORE_THRESHOLD=2.0&data_priority=0&profileFilter=0&case_set_id=lgg_tcga_pan_can_atlas_2018_cnaseq&gene_list=IDH1%2520EGFR%2520IDH2&geneset_list=%20&tab_index=tab_visualize&Action=Submit&clinicallist=AGE&plots_horz_selection=%7B%22selectedGeneOption%22%3A1956%2C%22dataType%22%3A%22COPY_NUMBER_ALTERATION%22%2C%22selectedDataSourceOption%22%3A%22gistic%22%7D&plots_vert_selection=%7B%22selectedGeneOption%22%3A1956%2C%22dataType%22%3A%22MRNA_EXPRESSION%22%2C%22selectedDataSourceOption%22%3A%22rna_seq_v2_mrna_median_all_sample_Zscores%22%2C%22logScale%22%3A%22true%22%7D&plots_coloring_selection=%7B%22colorByCopyNumber%22%3A%22false%22%7D&mutations_gene=EGFR&mutations_transcript_id=ENST00000275493)

 $10M$ Freq (T) Sample **OO!OA** TCGA-KT-A7W1... Astrocytoma G719D **Missense** Amp 125 0.18 39 00 TCGA-DU-A5TT... Oligodendroglioma A289V  $\overline{a}$ **Missense** Gain 50 0.45 45

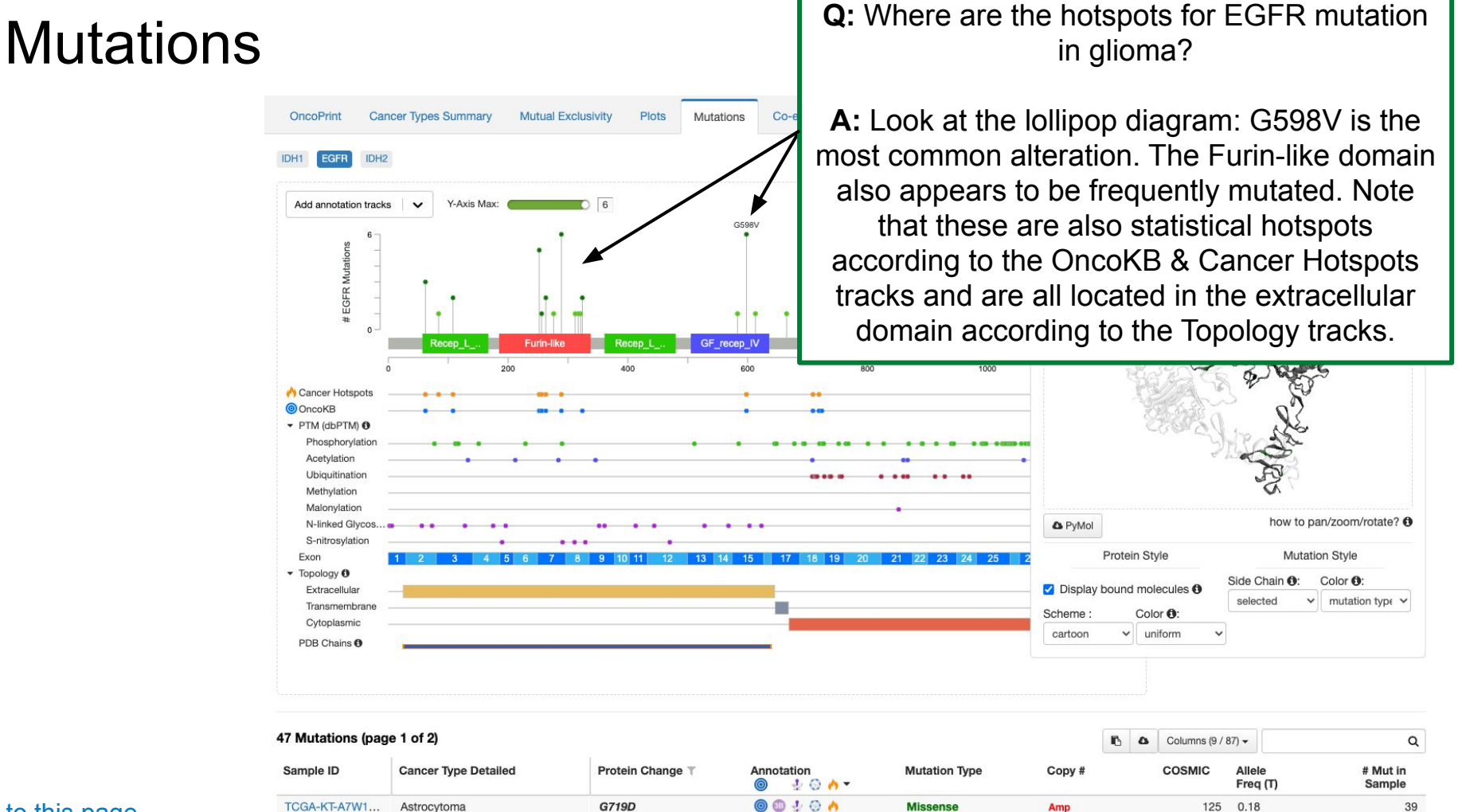

◎ ● ♪

 $\sqrt{2}$ 

**Missense** 

Gain

50  $0.45$  45

A289V

### [Link to this page](https://www.cbioportal.org/results/mutations?genetic_profile_ids_PROFILE_MUTATION_EXTENDED=lgg_tcga_pan_can_atlas_2018_mutations&genetic_profile_ids_PROFILE_COPY_NUMBER_ALTERATION=lgg_tcga_pan_can_atlas_2018_gistic&cancer_study_list=lgg_tcga_pan_can_atlas_2018&Z_SCORE_THRESHOLD=2.0&RPPA_SCORE_THRESHOLD=2.0&data_priority=0&profileFilter=0&case_set_id=lgg_tcga_pan_can_atlas_2018_cnaseq&gene_list=IDH1%2520EGFR%2520IDH2&geneset_list=%20&tab_index=tab_visualize&Action=Submit&clinicallist=AGE&plots_horz_selection=%7B%22selectedGeneOption%22%3A1956%2C%22dataType%22%3A%22COPY_NUMBER_ALTERATION%22%2C%22selectedDataSourceOption%22%3A%22gistic%22%7D&plots_vert_selection=%7B%22selectedGeneOption%22%3A1956%2C%22dataType%22%3A%22MRNA_EXPRESSION%22%2C%22selectedDataSourceOption%22%3A%22rna_seq_v2_mrna_median_all_sample_Zscores%22%2C%22logScale%22%3A%22true%22%7D&plots_coloring_selection=%7B%22colorByCopyNumber%22%3A%22false%22%7D&mutations_gene=EGFR&mutations_transcript_id=ENST00000275493)

TCGA-DU-A5TT...

Oligodendroglioma

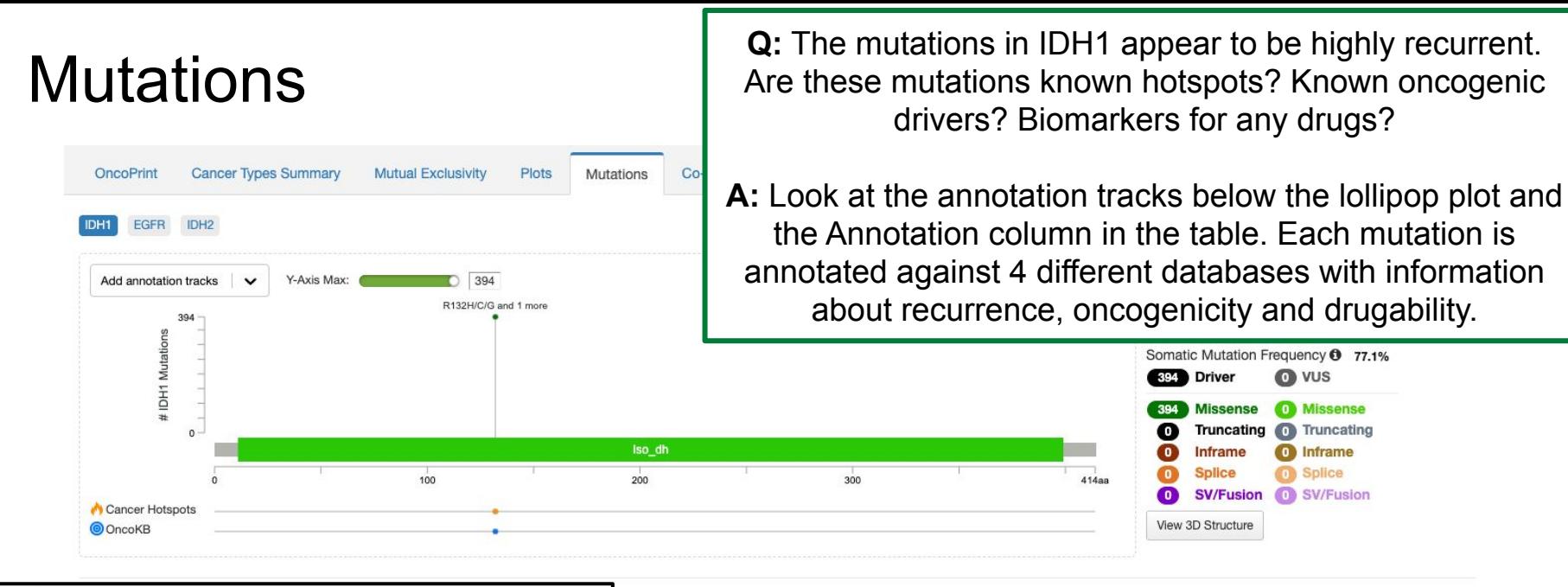

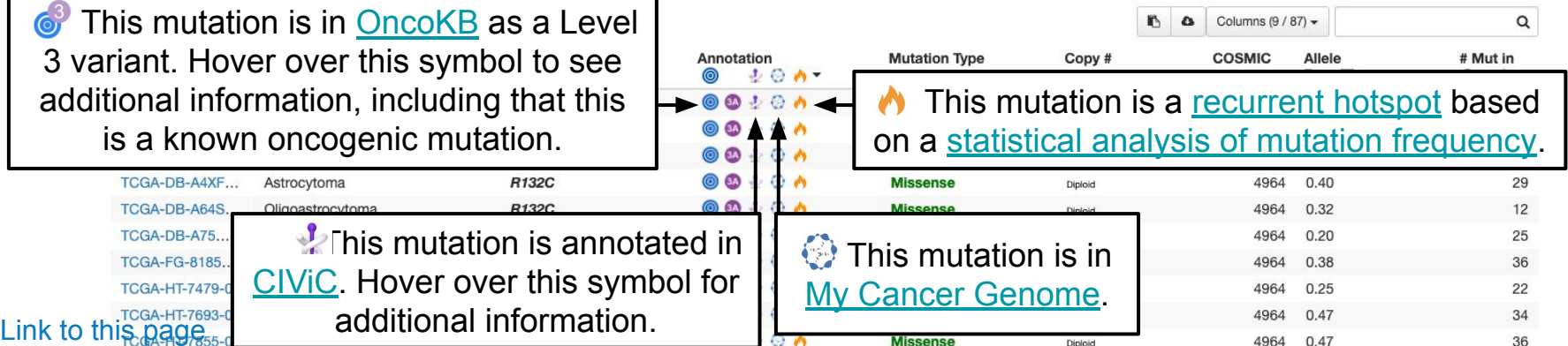

**O** vus

**O** Truncating

**O** Inframe

n Splice

**CO** SV/Fusion

### Co-Expression Compares mRNA/protein level expression of your query genes against all other genes.

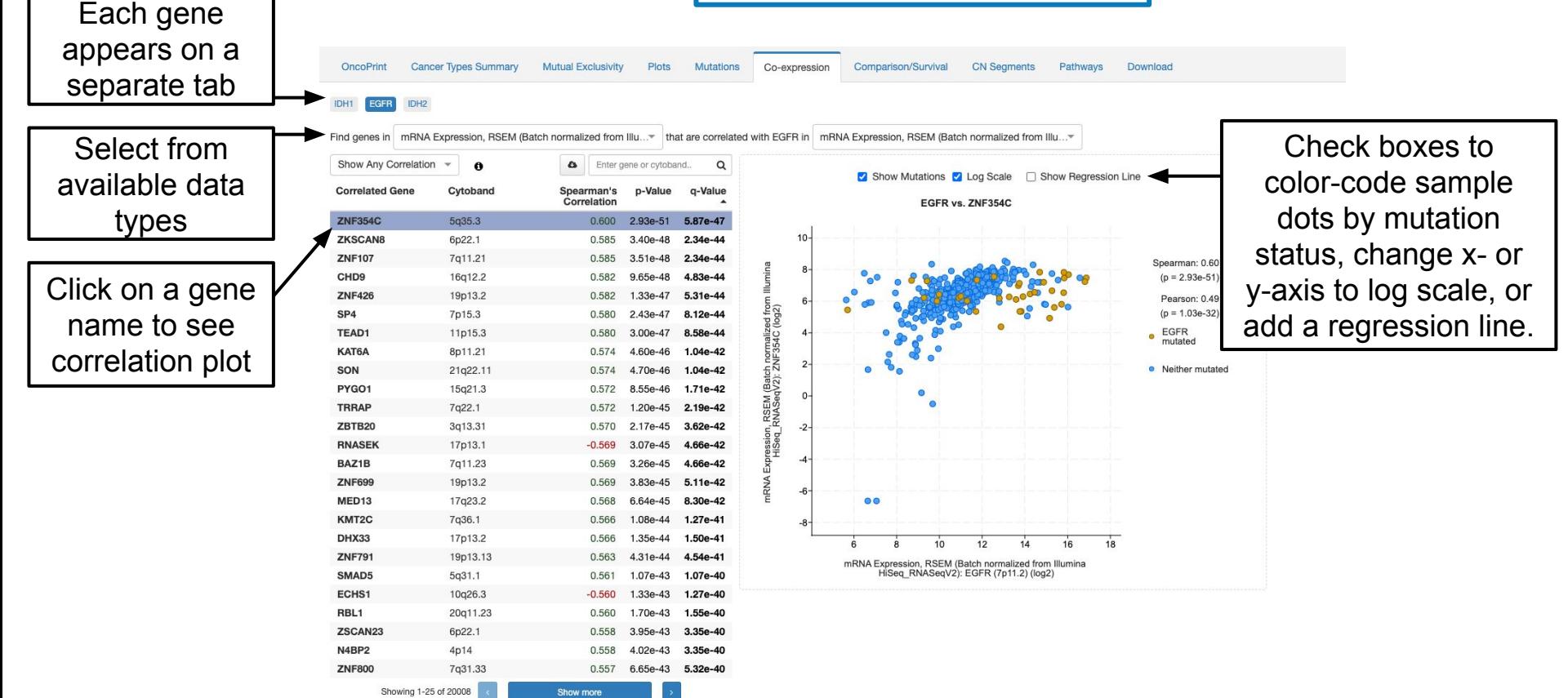

**Cancer Types Summary** 

Find genes in mRNA Expression. RSEM (Batch normalia

OncoPrint

Mutual Ex

Co-Expression **Q:** Several genes on chr7 show high expression correlation with EGFR within this cohort (see table on the left). Why might that be?

> **A:** EGFR is also located on chr7 and is frequently gained in some subtypes of glioma which could explain these correlated increases in expression. This can be further explored in the "CN Segments" tab.

> > $\bullet$

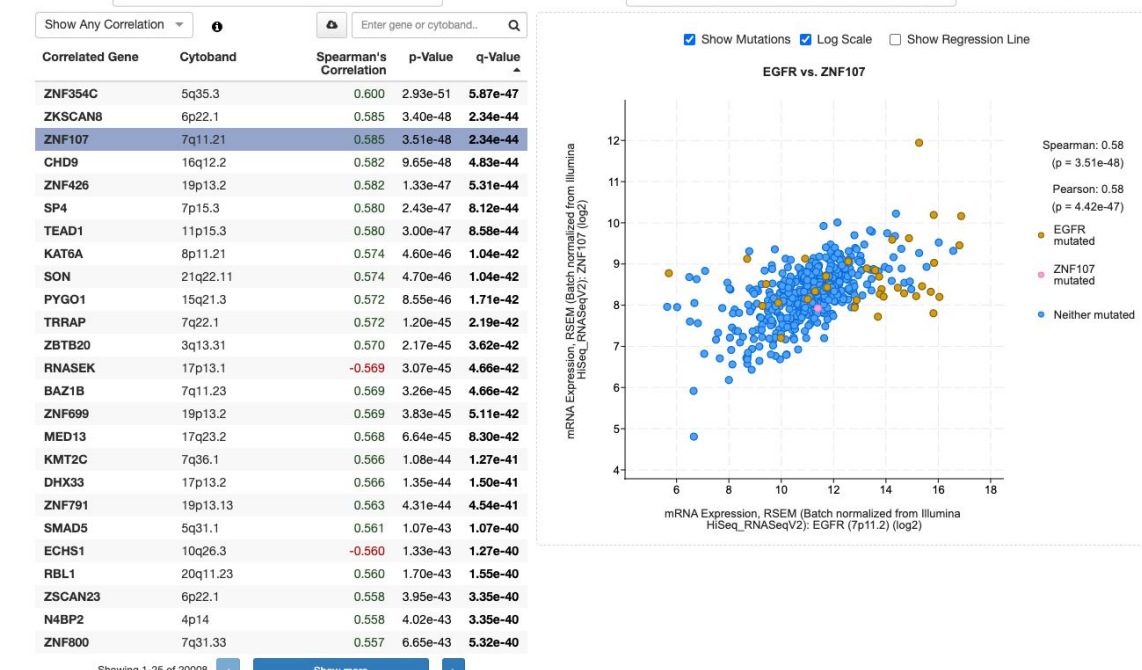

Comparison all available data types between<br>Comparison samples with or without alterations in the query genes. This tab replaces and enhances the old "Enrichments" tab.

> The Comparison tab is the same as the Group Comparison functionality that is accessible from Study View. See the [Group Comparison Tutorial](https://www.cbioportal.org/tutorials#group-comparison) for more details about the functionality of this tab.

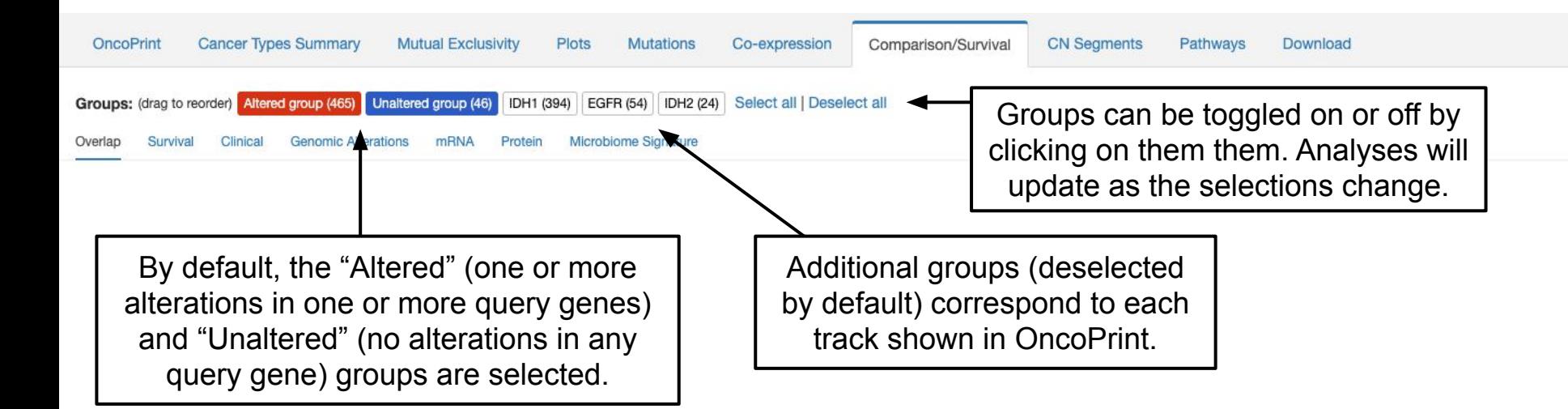

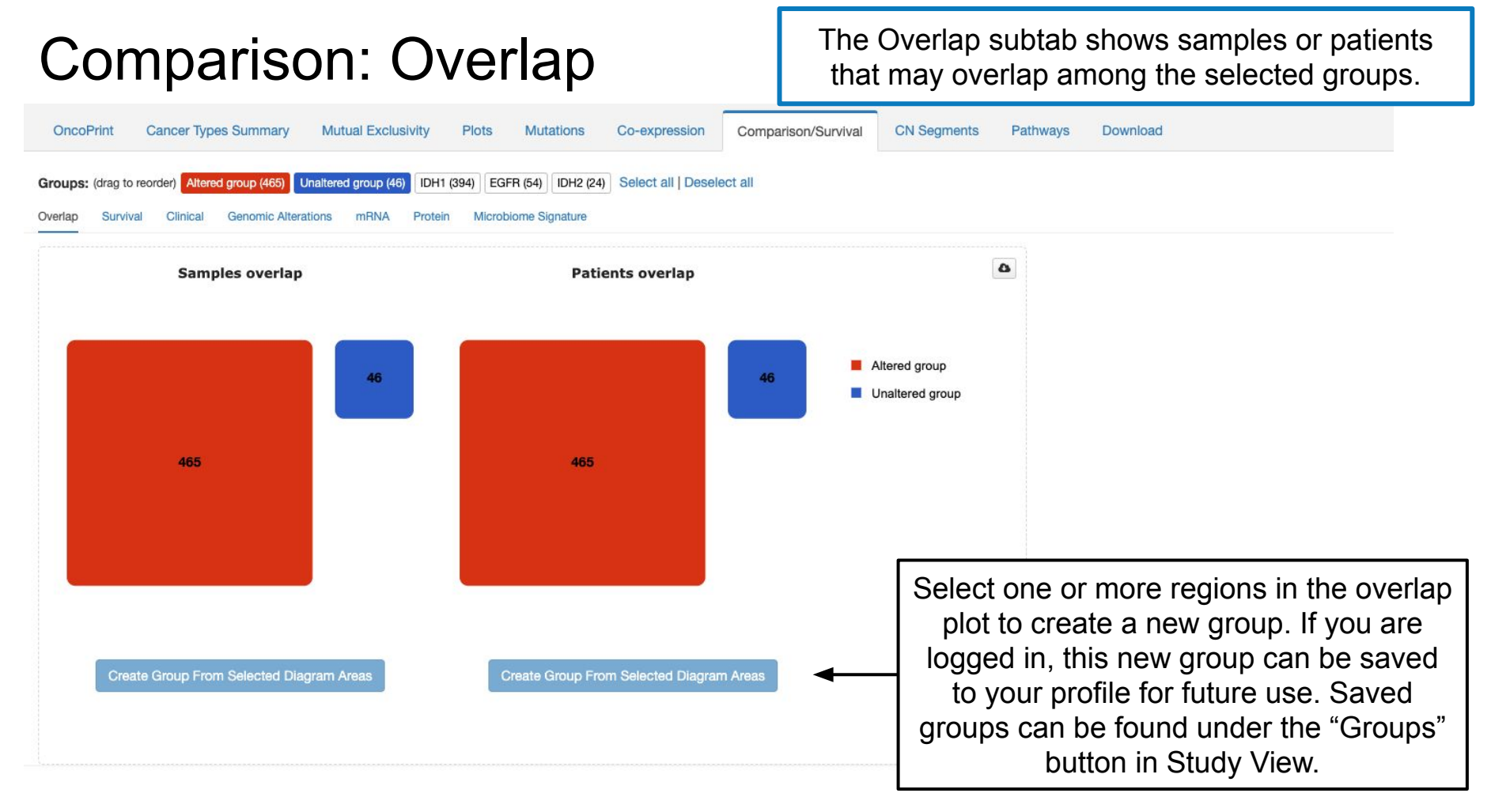

## Comparison: Survival

The Survival subtab replaces the old "Survival" tab. This subtab will only be visible if outcome data is available for the selected study.

Select among different outcome measures. Options here depend on data availability for the study.

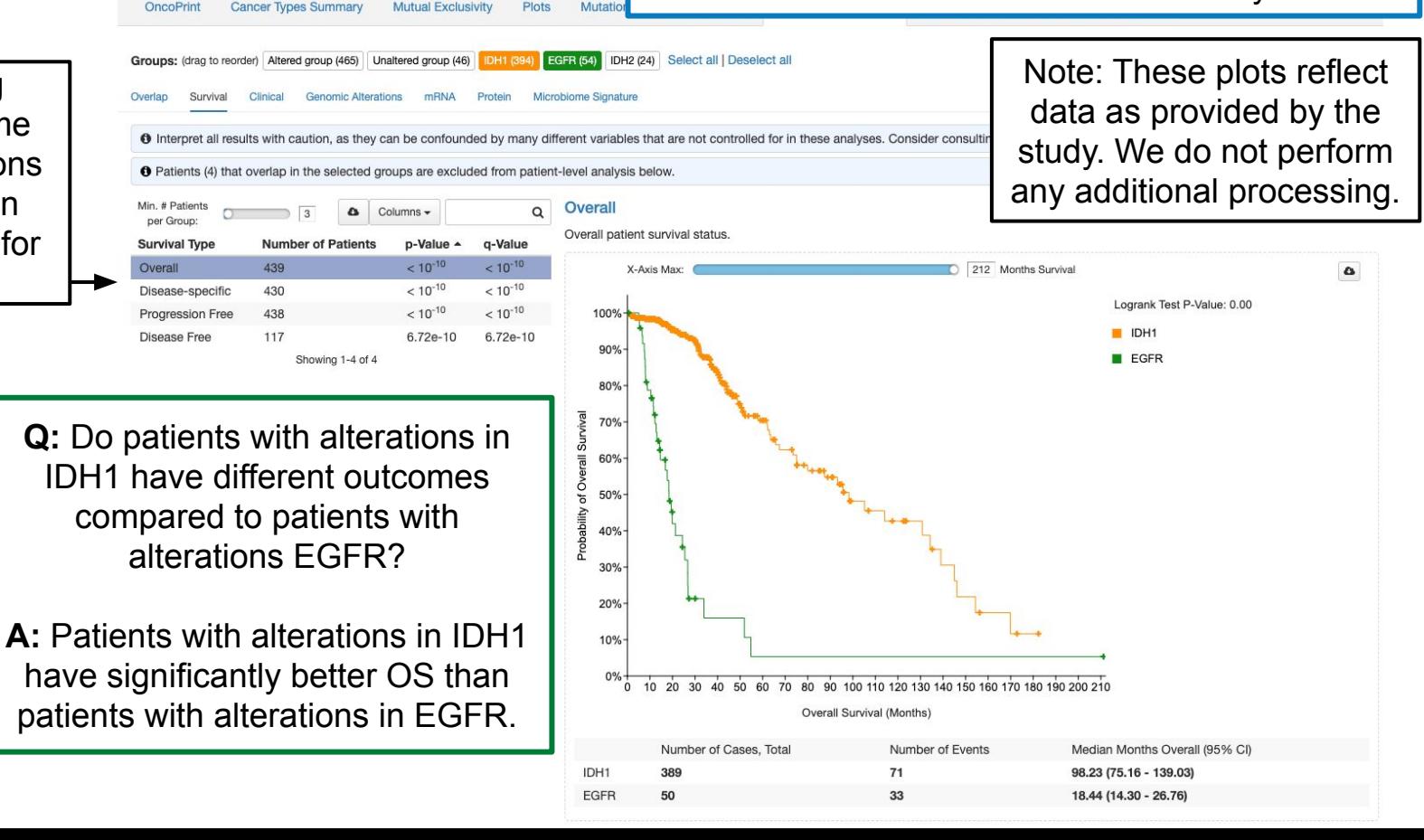

### Comparison: Clinical

### The Clinical subtab compares all available clinical data among the selected groups.

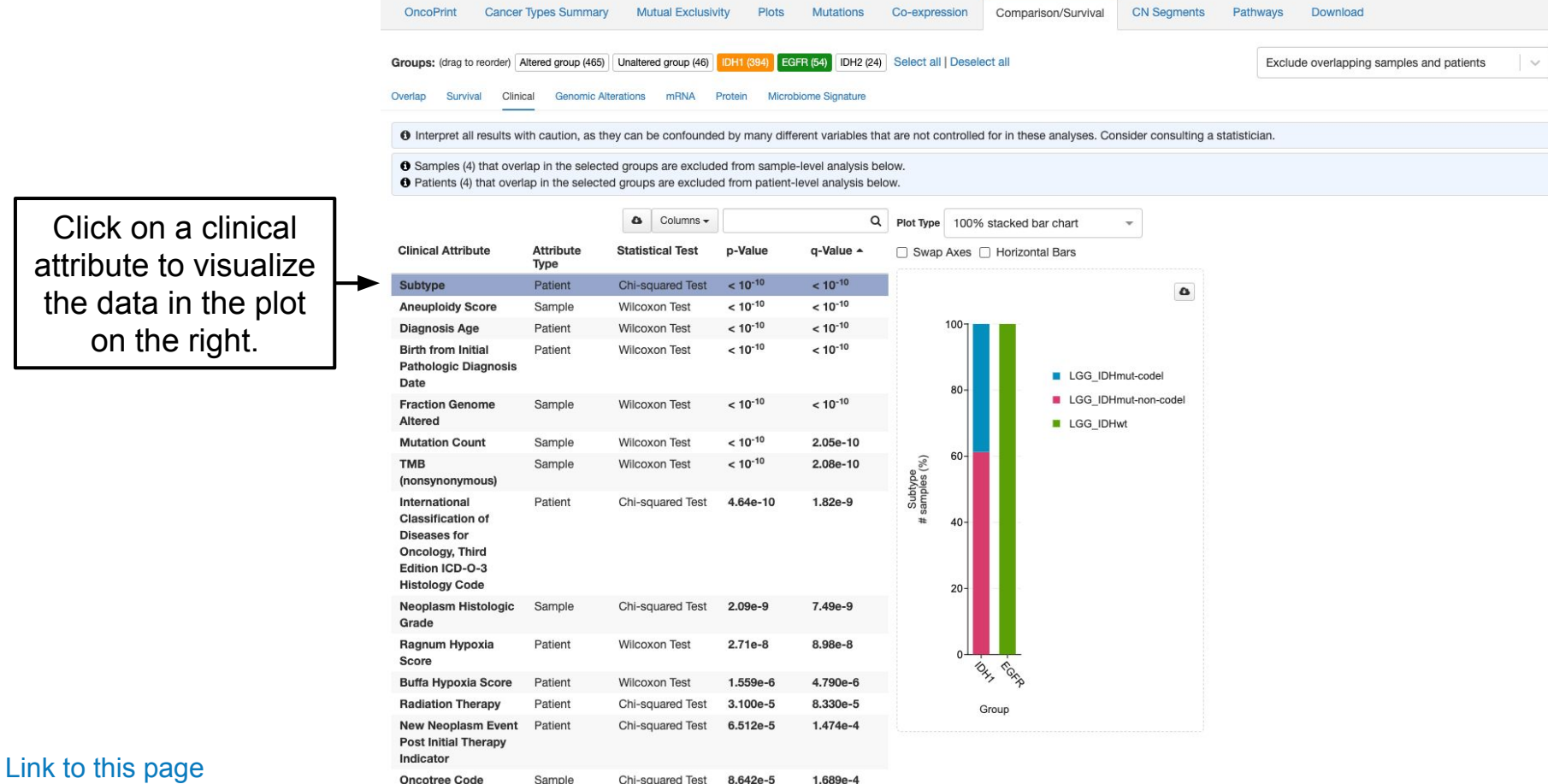

Click on a c attribute to **v** the data in t on the rig

## Comparison: Molecular Profiles

The molecular profiles subtabs replace the old "Enrichments" tab. These analyses ask whether Genomic Alterations (mutations/copy-number alterations) or mRNA expression or protein expression in a particular gene is enriched in one of the selected groups. These, and additional subtabs like Microbiome Signature, will be visible depending on the data available for each study.

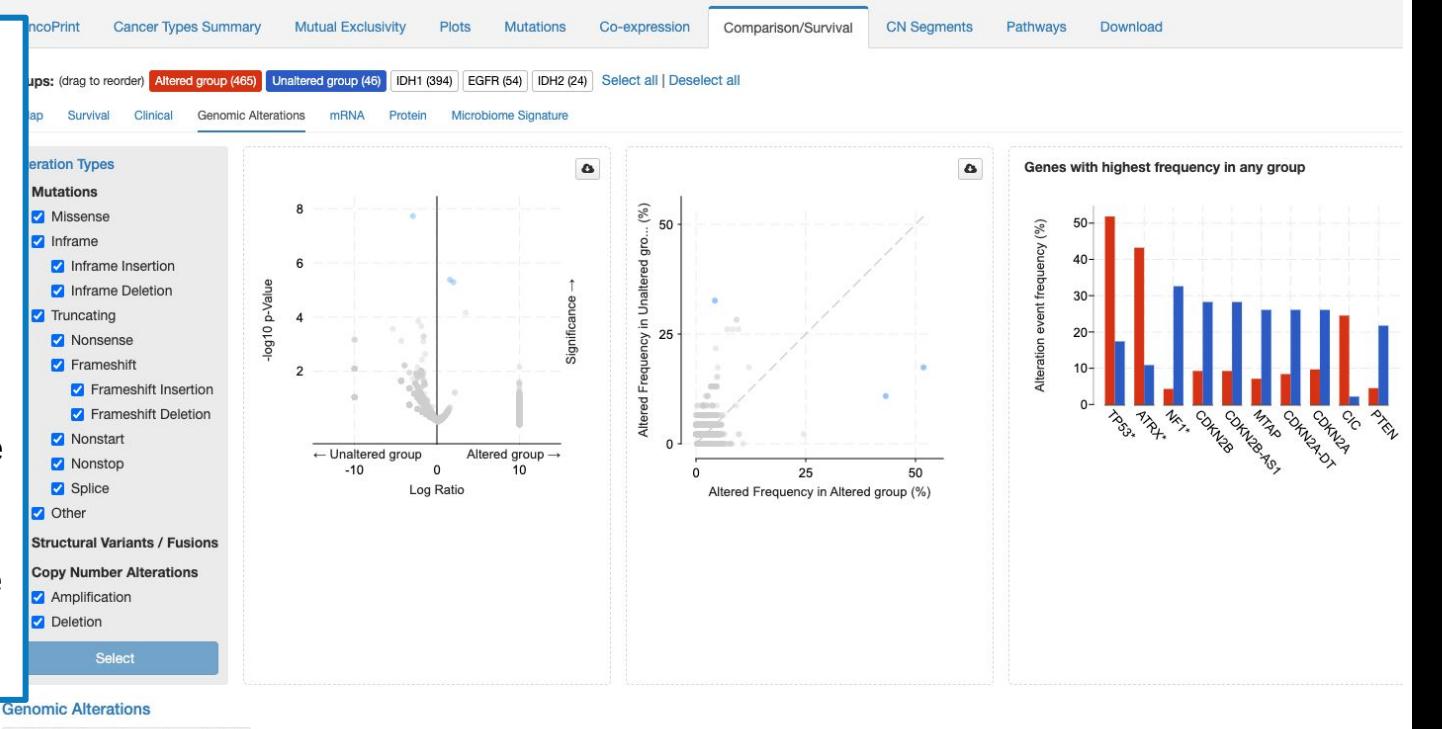

Add checked genes to query (none checked)

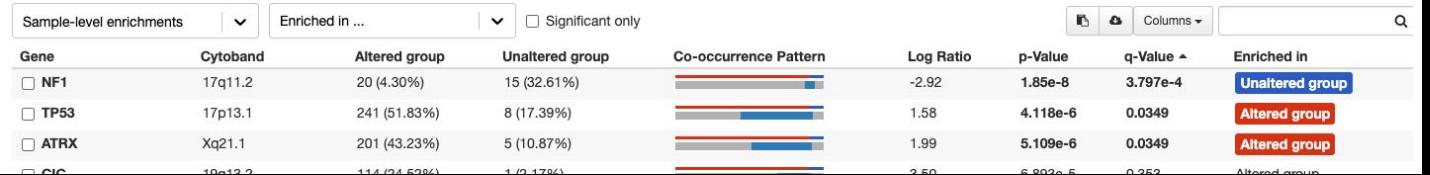

### Comparison: Molecular Profiles

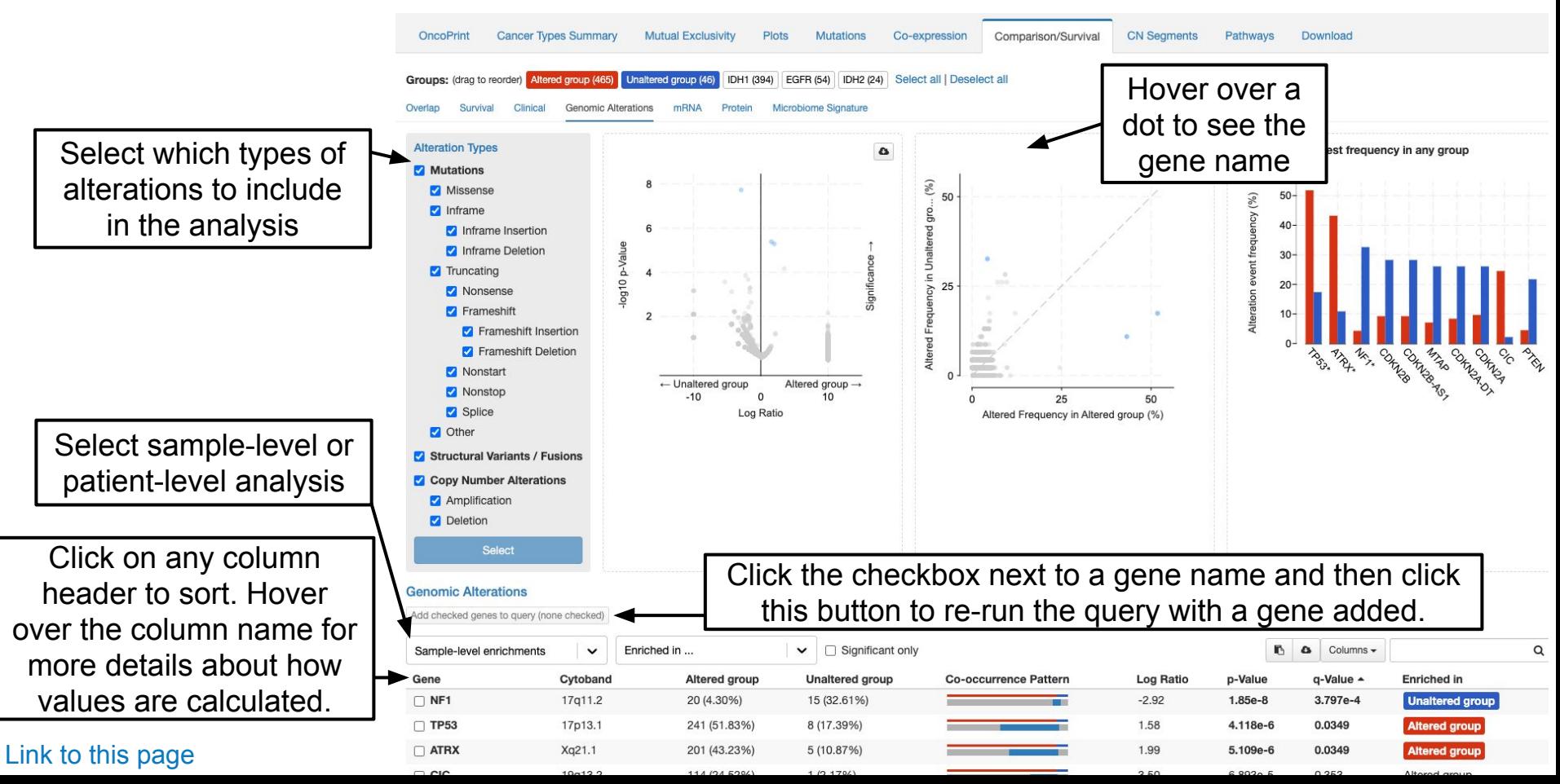

## **Comparison**

**Q:** Alterations in IDH1, IDH2 and EGFR are mutually exclusive but some samples have alterations in none of these genes. Do samples without IDH1, IDH2 or EGFR alterations commonly have genomic alterations in one or more other genes?

**A:** Alterations in NF1 are significantly mutually exclusive with alterations in IDH1, IDH2 and EGFR (see table). Try adding NF1 to the query (check the box next to NF1 and then click "Add checked genes to query") and examine the OncoPrint and the Mutual Exclusivity tabs.

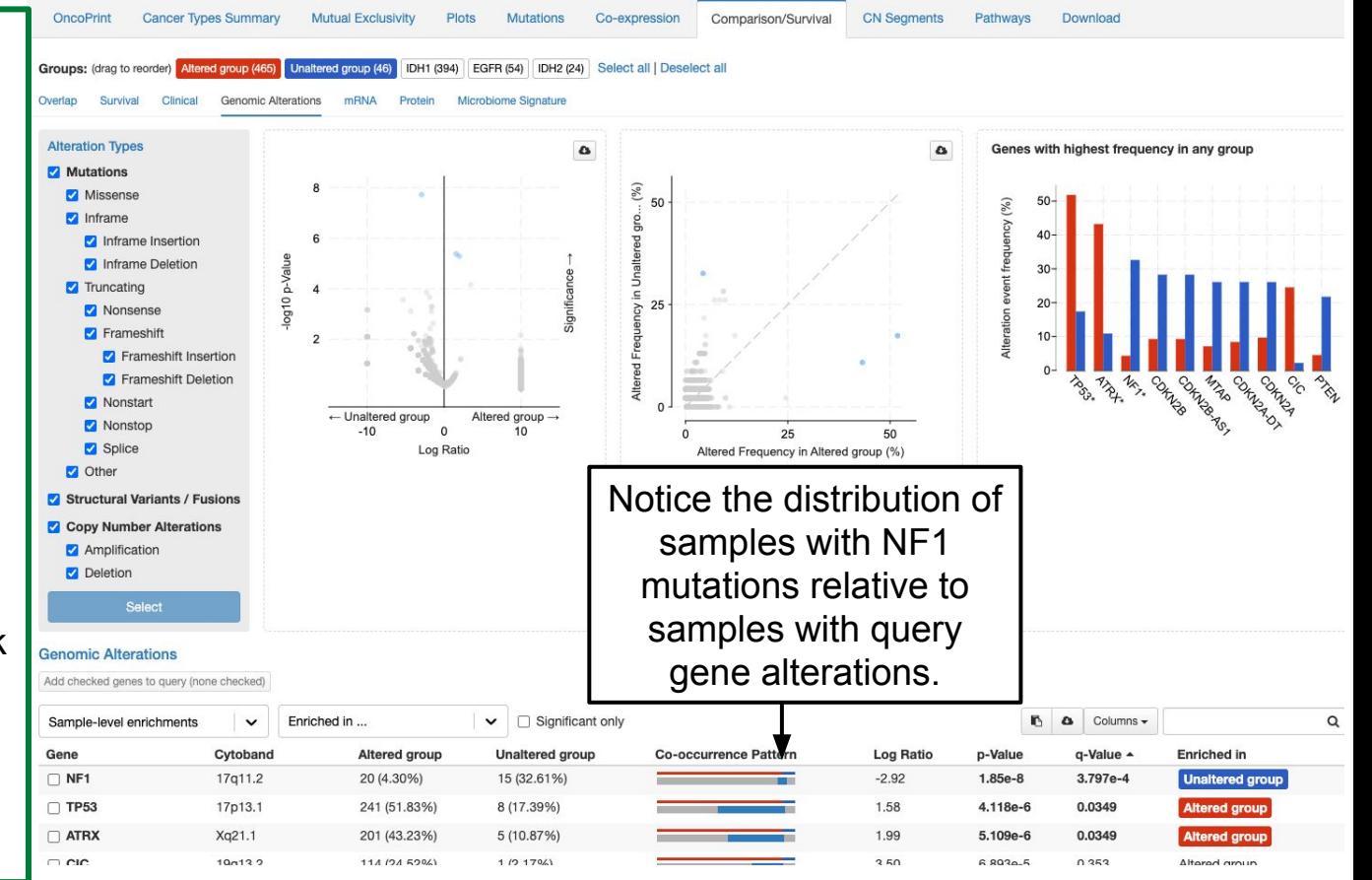

CN Segments View copy number for each sample at each query<br>
gene via the <u>Integrated Genomics Viewer</u> (IGV). gene via the [Integrated Genomics Viewer](http://software.broadinstitute.org/software/igv/) (IGV).

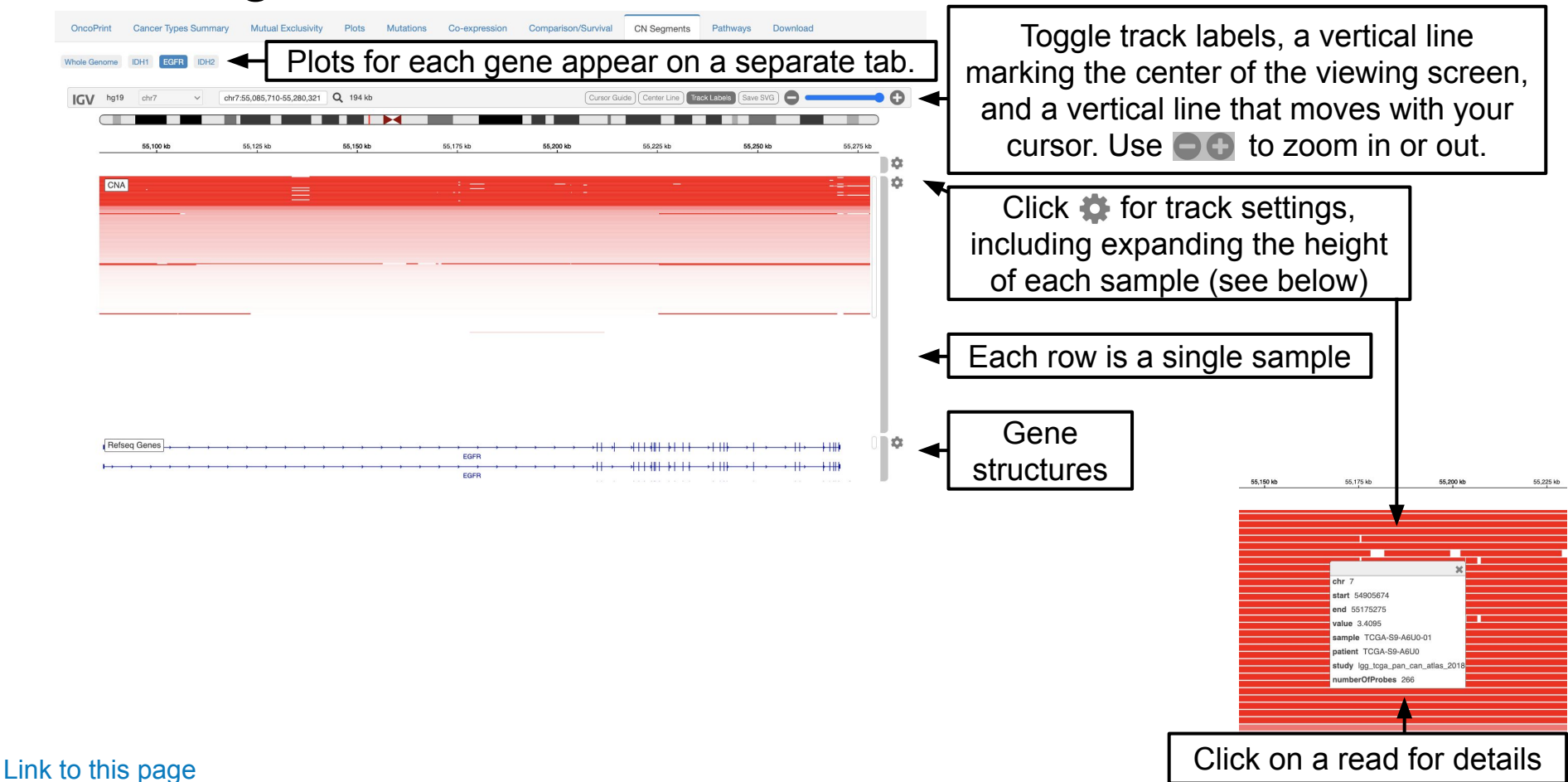

## CN Segments

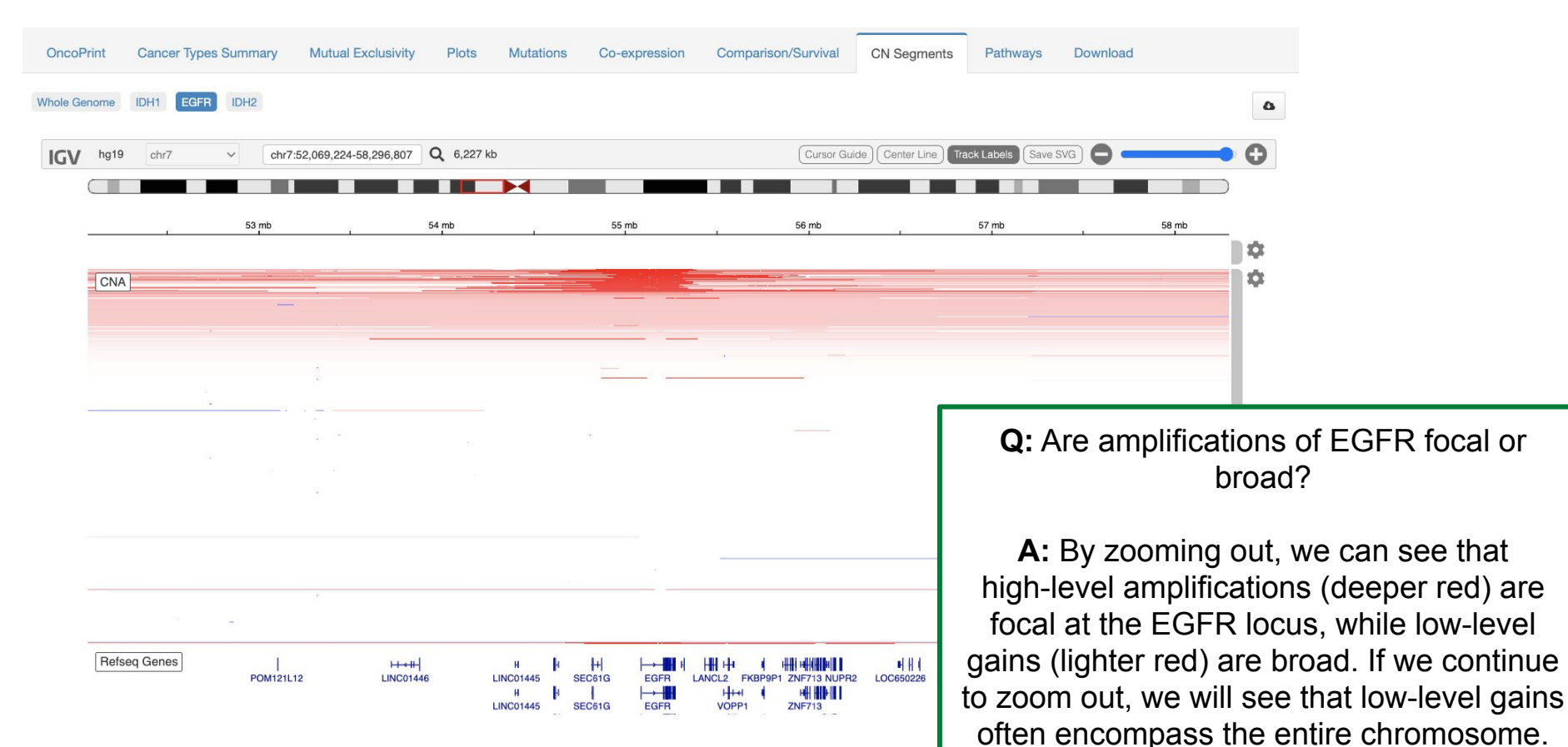

### Pathways

The Pathways tab replaces the now retired "Network" tab. This tab in an integration with **[PathwayMapper](http://www.pathwaymapper.org/)**. The tab enables exploration of the queried genes in the context of Pathways defined by TCGA. For more detail on this tab, refer to the [Pathways Tutorial](https://www.cbioportal.org/tutorials#pathways).

Q

**Cancer Types Summary Mutual Exclusivity** Mutations Comparison/Survival **CN Seaments** Pathways Download OncoPrint Plots Co-expression 品品メー里区O RTK-RAS  $0<sub>0</sub>$ Pathway name Score  $\sim$ Genes matched RTK-RAS 1.00 EGFR. **EGFR** FRBB2 ERBB3 FRBB4 **MFT PDGFRA**  $0.00$  $\cap$  PI3K  $< 0.5\%$  $0.8%$  $1.4%$  $2.1%$  $4.9%$ 10.6%  $\bigcirc$  NRF2  $0.00$ FGFR1 FGFR<sub>2</sub> FGFR3 FGFR4 KIT IGF1R O NOTCH  $0.00$  $0.8%$  $2.5%$ 1.6%  $1.2%$ 3.9% 1.8%  $\bigcap$  MYC  $0.00$ **RET** ROS1 **ALK** FLT3 NTRK1 NTRK2 Cell Cycle  $0.00$  $1.4%$  $2.0%$  $< 0.5\%$  $2.0%$  $1.4%$ 1.0%  $\bigcap$  WNT  $0.00$ **RTKs**  $\bigcap$  HIPPO  $0.00$ ERRFI1 RASA1 CBL SOS<sub>1</sub> NF<sub>1</sub>  $\bigcap$  TP53  $0.00$  $2.1%$  $1.2%$  $5\%$ 6.8%  $0.8%$ ○ TGF-Beta  $0.00$ Showing 1-10 of 10 PTPN11 **KRAS HRAS NRAS** RIT<sub>1</sub> Show TCGA PanCancer Atlas pathways only <sup>O</sup>  $2.9%$  $2.5%$  $4.3%$  $1.0%$ 1.0% **Ranking options** RAS 4 ARAF **BRAF** RAF1 Match count  $\sim$   $\bullet$  $1.4%$  $2.1%$  $1.0%$ Consider alteration frequency @  $\blacktriangleright$  RAF RAC1 MAPK1 MAP2K1 MAP2K2  $1.2%$  $0.6%$  $0.0%$  $2.4%$ **MEK** Proliferation Cell survival Translation  $\frac{1}{2}$  $-1$   $-1$ 

### [Link to this page](https://www.cbioportal.org/results/pathways?genetic_profile_ids_PROFILE_MUTATION_EXTENDED=lgg_tcga_pan_can_atlas_2018_mutations&genetic_profile_ids_PROFILE_COPY_NUMBER_ALTERATION=lgg_tcga_pan_can_atlas_2018_gistic&cancer_study_list=lgg_tcga_pan_can_atlas_2018&Z_SCORE_THRESHOLD=2.0&RPPA_SCORE_THRESHOLD=2.0&data_priority=0&profileFilter=0&case_set_id=lgg_tcga_pan_can_atlas_2018_cnaseq&gene_list=IDH1%2520EGFR%2520IDH2&geneset_list=%20&tab_index=tab_visualize&Action=Submit&clinicallist=AGE&plots_horz_selection=%7B%22selectedGeneOption%22%3A1956%2C%22dataType%22%3A%22COPY_NUMBER_ALTERATION%22%2C%22selectedDataSourceOption%22%3A%22gistic%22%7D&plots_vert_selection=%7B%22selectedGeneOption%22%3A1956%2C%22dataType%22%3A%22MRNA_EXPRESSION%22%2C%22selectedDataSourceOption%22%3A%22rna_seq_v2_mrna_median_all_sample_Zscores%22%2C%22logScale%22%3A%22true%22%7D&plots_coloring_selection=%7B%22colorByCopyNumber%22%3A%22false%22%7D&mutations_gene=IDH1&mutations_transcript_id=ENST00000275493&comparison_subtab=clinical)

Powered by PathwayMapper

### Download

### Download data or copy lists of samples.

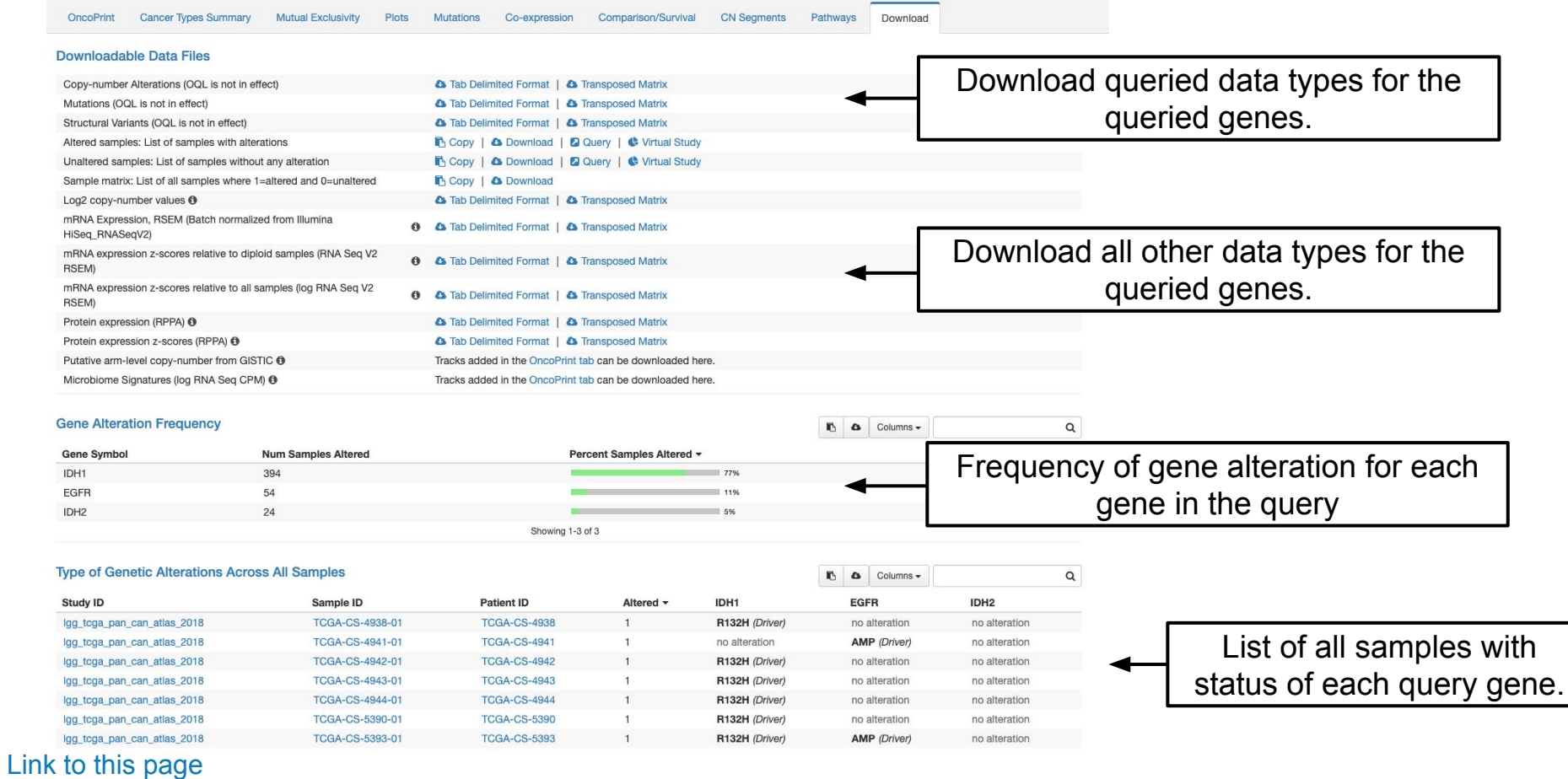

Download Download data or copy lists of samples.

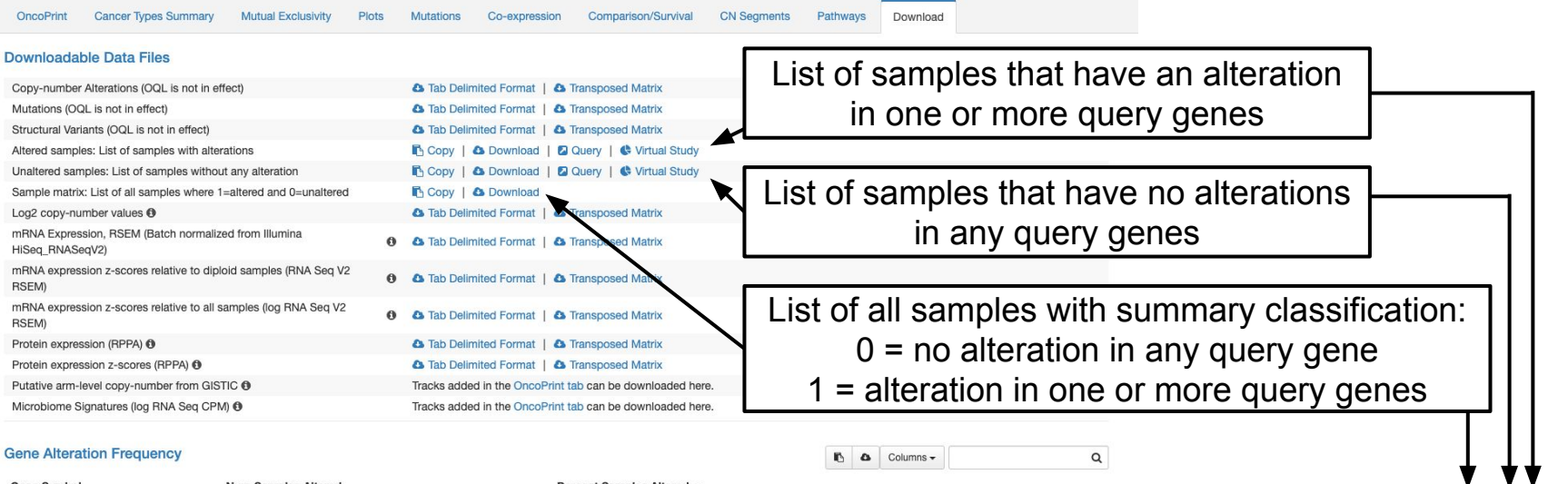

 $\mathbb{R}$   $\omega$  Columns  $\sim$ 

 $\circ$ 

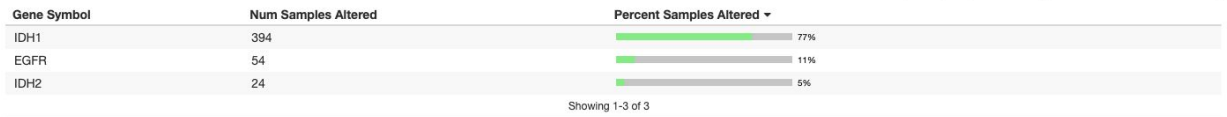

### **Type of Genetic Alterations Across All Samples**

[Link to this page](https://www.cbioportal.org/results/download?genetic_profile_ids_PROFILE_MUTATION_EXTENDED=lgg_tcga_pan_can_atlas_2018_mutations&genetic_profile_ids_PROFILE_COPY_NUMBER_ALTERATION=lgg_tcga_pan_can_atlas_2018_gistic&cancer_study_list=lgg_tcga_pan_can_atlas_2018&Z_SCORE_THRESHOLD=2.0&RPPA_SCORE_THRESHOLD=2.0&data_priority=0&profileFilter=0&case_set_id=lgg_tcga_pan_can_atlas_2018_cnaseq&gene_list=IDH1%2520EGFR%2520IDH2&geneset_list=%20&tab_index=tab_visualize&Action=Submit&clinicallist=AGE&plots_horz_selection=%7B%22selectedGeneOption%22%3A1956%2C%22dataType%22%3A%22COPY_NUMBER_ALTERATION%22%2C%22selectedDataSourceOption%22%3A%22gistic%22%7D&plots_vert_selection=%7B%22selectedGeneOption%22%3A1956%2C%22dataType%22%3A%22MRNA_EXPRESSION%22%2C%22selectedDataSourceOption%22%3A%22rna_seq_v2_mrna_median_all_sample_Zscores%22%2C%22logScale%22%3A%22true%22%7D&plots_coloring_selection=%7B%22colorByCopyNumber%22%3A%22false%22%7D&mutations_gene=IDH1&mutations_transcript_id=ENST00000275493&comparison_subtab=clinical)

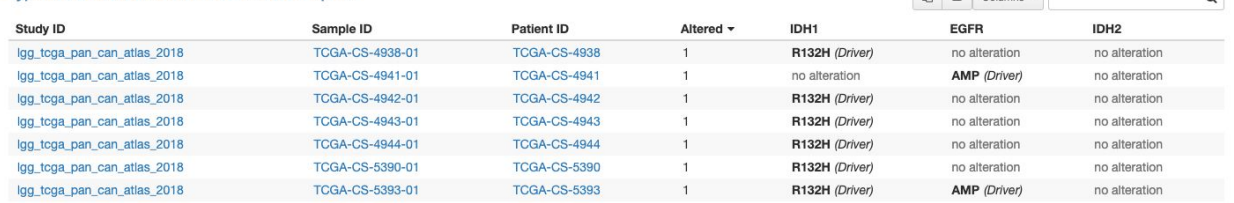

Advanced feature: use these lists to build a custom sample list to run a new query, to create [virtual studies](https://www.cbioportal.org/tutorials#virtual-studies) or to build [custom groups](https://www.cbioportal.org/tutorials#group-comparison).

## Questions? Check out our other tutorials or email us at: cbioportal@googlegroups.com